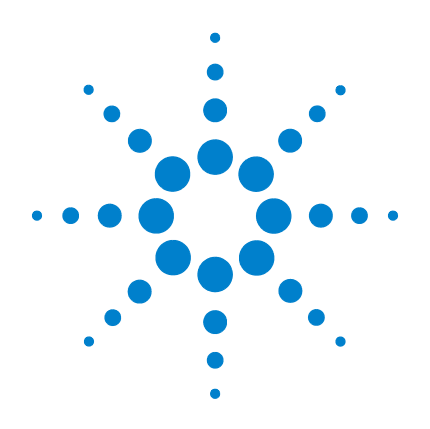

# **Agilent U1241B und U1242B Digitale Handmultimeter**

**Benutzer- und Servicehandbuch**

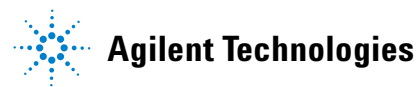

### **Hinweise**

© Agilent Technologies, Inc. 2009

Kein Teil dieses Handbuchs darf in beliebiger Form oder mit beliebigen Mitteln (inklusive Speicherung und Abruf auf elektronischem Wege sowie Übersetzung in eine fremde Sprache) ohne vorherige Zustimmung und schriftliche Einwilligung von Agilent Technologies, Inc. gemäß der Urheberrechtsgesetzgebung in den USA und international reproduziert werden.

### **Handbuchteilenummer**

U1241-90064

### **Ausgabe**

Erste Ausgabe, 1. Dezember 2009

Gedruckt in Malaysia

Agilent Technologies, Inc. 5301 Stevens Creek Blvd. Santa Clara, CA 95051 USA

### **Garantie**

**Das in diesem Dokument enthaltene Material wird im vorliegenden Zustand zur Verfügung gestellt und kann in zukünftigen Ausgaben ohne vorherige Ankündigung geändert werden. Darüber hinaus übernimmt Agilent im gesetzlich maximal zulässigen Rahmen keine Garantien, weder ausdrücklich noch stillschweigend, bezüglich dieses Handbuchs und beliebiger hierin enthaltener Informationen, inklusive aber nicht beschränkt auf stillschweigende Garantien hinsichtlich Marktgängigkeit und Eignung für einen bestimmten Zweck. Agilent übernimmt keine Haftung für Fehler oder beiläufig entstandene Schäden oder Folgesachschäden in Verbindung mit Einrichtung, Nutzung oder Leistung dieses Dokuments oder beliebiger hierin enthaltener Informationen. Falls zwischen Agilent und dem Benutzer eine separate schriftliche Vereinbarung mit Garantiebedingungen bezüglich des in diesem Dokument enthaltenen Materials besteht, die zu diesen Bedingungen im Widerspruch stehen, gelten die Garantiebedingungen in der separaten Vereinbarung.**

### **Technologielizenzen**

Die in diesem Dokument beschriebene Hardware und/oder Software wird unter einer Lizenz bereitgestellt und kann nur gemäß der Lizenzbedingungen verwendet oder kopiert werden.

### **Hinweis zu eingeschränkten Rechten**

U.S. Government Restricted Rights (eingeschränkte Rechte für die US-Regierung). Die der Bundesregierung gewährten Rechte bezüglich Software und technischer Daten gehen nicht über diese Rechte hinaus, die üblicherweise Endbenutzern gewährt werden. Agilent gewährt diese übliche kommerzielle

Lizenz für Software und technische Daten gemäß FAR 12.211 (technische Daten) und 12.212 (Computersoftware) sowie, für das Department of Defense, DFARS 252.227-7015 (technische Daten – kommerzielle Objekte) und DFARS 227.7202-3 (Rechte bezüglich kommerzieller Computersoftware oder Computersoftware-Dokumentation).

### **Sicherheitshinweise**

### **VORSICHT**

Ein Hinweis mit der Überschrift **VORSICHT** weist auf eine Gefahr hin. Er macht auf einen Betriebsablauf oder ein Verfahren aufmerksam, der bzw. das bei unsachgemäßer Durchführung zur Beschädigung des Produkts oder zum Verlust wichtiger Daten führen kann. Setzen Sie den Vorgang nach einem Hinweis mit der Überschrift **VORSICHT** nicht fort, wenn Sie die darin aufgeführten Hinweise nicht vollständig verstanden haben und einhalten können.

### **WARNUNG**

**Eine WARNUNG weist auf eine Gefahr hin. Sie macht auf einen Betriebsablauf oder ein Verfahren aufmerksam, der bzw. das bei unsachgemäßer Durchführung zu Verletzungen oder zum Tod führen kann. Setzen Sie den Vorgang nach einem Hinweise mit der Überschrift WARNUNG nicht fort, wenn Sie die darin aufgeführten Hinweise nicht vollständig verstanden haben und einhalten können.**

## **Sicherheitssymbole**

Die folgenden Symbole auf dem Instrument und in der Dokumentation deuten auf Vorkehrungen hin, die ausgeführt werden müssen, um den sicheren Betrieb dieses Instruments zu gewährleisten.

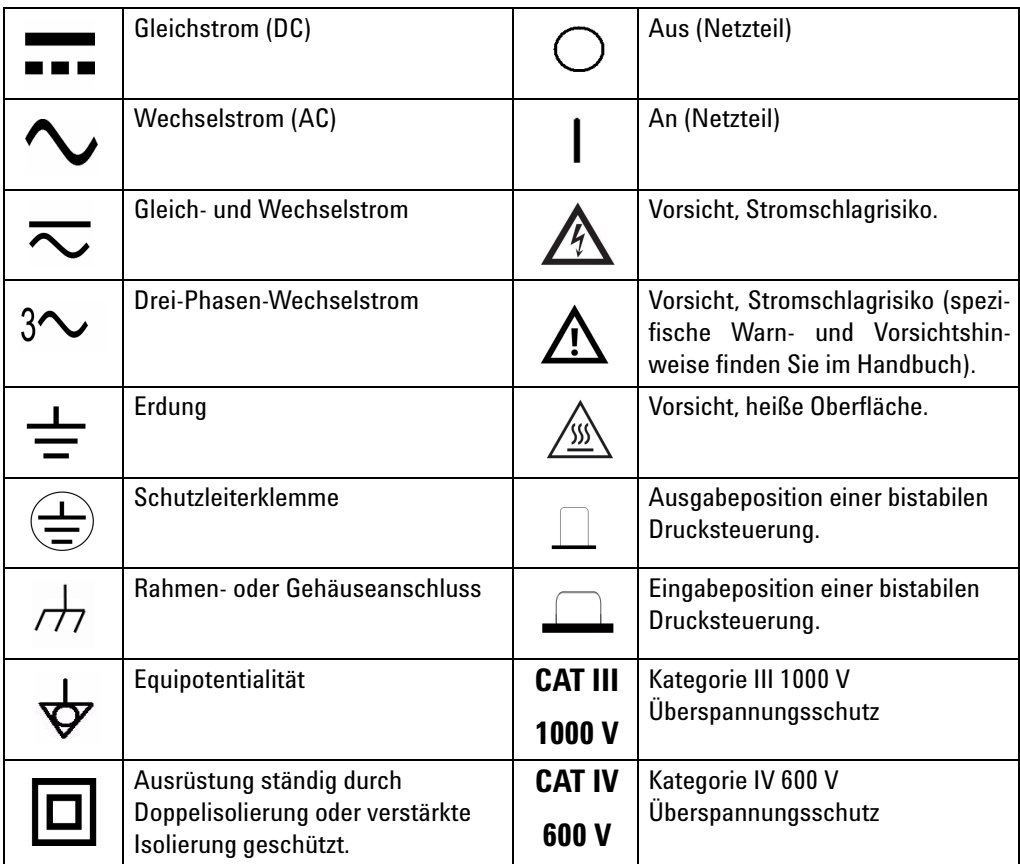

## **Aufsichtsrechtliche Kennzeichnungen**

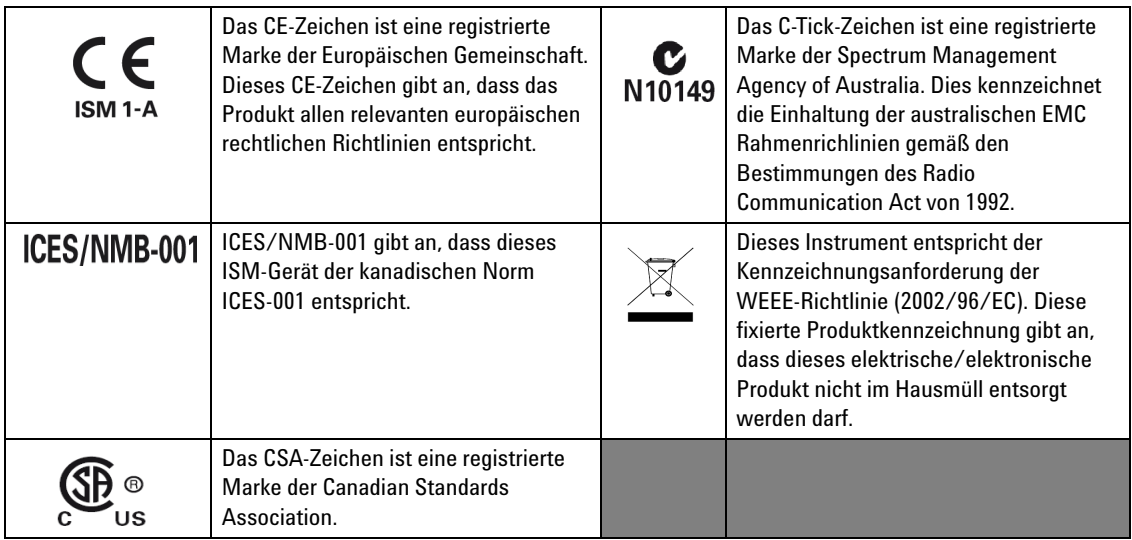

## **Europäische Richtlinie über Elektro- und Elektronik-Altgeräte (Waste Electrical and Electronic Equipment, WEEE) 2002/96/EC**

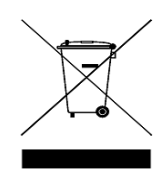

Dieses Instrument entspricht der Kennzeichnungsanforderung der WEEE-Richtlinie (2002/96/EC). Diese fixierte Produktkennzeichnung gibt an, dass dieses elektrische/elektronische Produkt nicht im Hausmüll entsorgt werden darf.

Produktkategorie:

Im Bezug auf die Ausrüstungstypen in der WEEE-Richtlinie Zusatz 1, gilt dieses Instrument als "Überwachungs- und Kontrollinstrument". Die fixierte Produktkennzeichnung ist nachstehend dargestellt:

### **Nicht im Hausmüll entsorgen**

Zur Entsorgung dieses Instruments wenden Sie sich an die nächste Agilent Geschäftsstelle oder besuchen Sie:

[www.agilent.com/environment/product](http://www.agilent.com/environment/product)

für weitere Informationen.

### **Allgemeine Sicherheitsinformationen**

Die folgenden allgemeinen Sicherheitsvorkehrungen müssen während aller Phasen des Betriebs, des Services und der Reparatur dieses Instruments beachtet werden. Durch Missachtung dieser Sicherheitsvorkehrungen oder bestimmter Warnungen an einer anderen Stelle dieses Handbuchs werden die Sicherheitsstandards beim Entwurf, bei der Bereitstellung und bei der vorgesehenen Verwendung dieses Instruments verletzt. Agilent Technologies übernimmt bei Missachtung dieser Voraussetzungen durch den Kunden keine Haftung.

- **WARNUNG Beachten Sie alle Bezeichnungen des Instruments, bevor Sie ein Kabel an das Instrument anschließen.**
	- **Wenn Sie über 60 V DC, 30 V AC RMS oder 42 V Spitzenwerte arbeiten, lassen Sie Vorsicht walten – hier besteht die Gefahr eines elektrischen Schlages.**
	- **Messen Sie nicht mehr als die Nennspannung (wie auf dem Messgerät gekennzeichnet ist) zwischen den Anschlüssen, oder zwischen dem Anschluss und der Erdung.**
	- **Überprüfen Sie den Betrieb des Messgeräts genau, indem Sie eine bekannte Spannung messen.**
	- **Trennen Sie bei Strommessungen den Schaltkreis vor der Verbindung mit dem Messgeräts von der Stromversorgung. Schalten Sie das Messgerät immer parallel mit dem Schaltkreis.**
	- **Wenn Sie die Sonden verbinden, verbinden Sie immer erst die allgemeine Messsonde. Wenn Sie die Sonden trennen, trennen Sie immer erst die stromführende Messsonde.**
	- **Lösen Sie erst die Messsonden vom Messgerät, bevor Sie die Batteriefachabdeckung öffnen.**
	- **Verwenden Sie das Messgerät nicht, wenn die Batteriefachabdeckung oder ein Teil davon fehlt oder nicht fest sitzt.**
	- **Firsetzen Sie die Batterie sobald die Anzeige des Batteriestatus**  $\blacksquare$  auf dem **Bildschirm blinkt. Dadurch werden falsche Messungen vermieden, die möglicherweise zu einem Stromschlag oder zu einer Verletzung führen können.**
	- **Arbeiten Sie mit dem Produkt nicht in einer explosiven Umgebung oder in der Nähe von entflammbaren Gasen oder Dämpfen.**
	- **Untersuchen Sie den Koffer auf Risse oder fehlende Kunststoffteile. Richten Sie Ihre Aufmerksamkeit auf die Isolierung um die Stecker. Verwenden Sie das Messgerät nicht, wenn es beschädigt ist.**
	- **Untersuchen Sie die Testsonden auf beschädigte Isolierung oder auf offenes Metall, und überprüfen Sie den Durchgang. Verwenden Sie die Messsonden nicht, wenn sie beschädigt sind.**

- **WARNUNG Verwenden Sie keine reparierten Sicherungen oder Kurzschluss-Sicherungshalter. Für den kontinuierlichen Schutz gegen Feuer, ersetzen Sie die Sicherungen nur durch Sicherungen derselben Spannung und Stromstärke sowie des empfohlenen Typs.**
	- **Führen Sie keine Servicemaßnahmen oder Anpassungen alleine durch. Unter bestimmten Umständen kann gefährliche Spannung vorhanden sein, auch wenn die Geräte ausgeschaltet sind. Um die Gefahren eines elektrischen Schlags weitestgehend zu vermeiden, dürfen Servicemitarbeiter interne Wartungs- oder Einstellungsarbeiten nur in Anwesenheit einer weiteren Person unternehmen, die eine Wiederbelebung oder Erste-Hilfe-Maßnahmen leisten kann.**
	- **Ersetzen Sie keine Teile oder ändern Sie die Geräte, um die Gefahr von zusätzlichen Schocks zu vermeiden. Geben Sie das Produkt zur Wartung und zur Reparatur zurück an Agilent Technologies Sales und das Service Office, um sicherzustellen, dass die Sicherheitsmerkmale erhalten bleiben.**
	- **Arbeiten Sie nicht mit beschädigten Geräten, da die Sicherheitsschutzmerkmale, die in das Produkt implementiert sind, möglicherweise beeinträchtigt werden, entweder durch physikalische Beschädigung, durch überhöhte Feuchtigkeit oder durch andere Gründe. Entfernen Sie den Strom und verwenden Sie das Produkt nicht, bis der Sicherheitsbetrieb durch geschulte Servicemitarbeiter überprüft werden kann. Geben Sie das Produkt ggf. zur Wartung und zur Reparatur zurück an Agilent Technologies Sales und das Service Office, um sicherzustellen, dass die Sicherheitsmerkmale erhalten bleiben.**

- **VORSICHT** Trennen Sie den Schaltkreis von der Spannungsversorgung, und entladen Sie alle Hochspannungskondensatoren in dem Schaltkreis, bevor Sie Widerstands-, Durchgangs-, Dioden- oder die Kapazitätstests durchführen.
	- Verwenden Sie die richtigen Anschlüsse, Funktionen und Bereiche für die Messungen.
	- Messen Sie nie die Spannung, wenn die Strommessung ausgewählt ist.
	- Stellen Sie das ordnungsgemäße Einlegen des Akkus in das Messgerät sicher, und achten Sie auf die richtige Polarität.

### **Umweltbedingungen**

Dieses Instrument ist für den Gebrauch in geschlossenen Räumen mit geringer Kondensation und in Verbindung mit standardmäßigen oder kompatiblen Testsonden konstruiert.

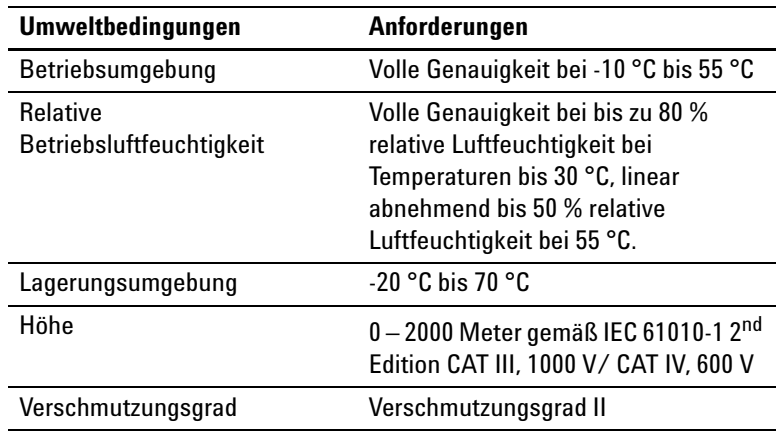

**VORSICHT** Die Agilent Handmultimeter U1241B und U1242B sind sicherheitszertifi-<br>
WORSICHT Die Agilent noch felsonden Sieherheits und EMC Anferdammen: ziert nach folgenden Sicherheits- und EMC-Anforderungen:

- IEC 61010-1:2001 / EN61010-1:2001
- USA: UL 61010-1:2004
- Kanada: CSA C22.2 No. 61010-1:2004
- IEC 61326-1:2005/ EN 61326-1:2006
- Kanada: ICES/NMB-001:2004
- Australien / Neuseeland: AS/NZS CISPR11:2004

## **Konformitätserklärung (KE)**

Die Konformitätserklärung (KE) für dieses Gerät ist auf der Website verfügbar. Unter Eingabe des Produktmodells oder der Beschreibung können Sie nach der KE suchen.

http://regulations.corporate.agilent.com/DoC/search.htm

**HINWEIS** Falls Sie die entsprechende KE nicht finden können, wenden Sie sich bitte an den lokalen Agilent-Vertreter.

### **In diesem Handbuch…**

- **1 [Erste Schritte](#page-14-0)** In Kapitel 1werden die Hauptmerkmale und ersten Schritte der digitalen Handmultimeter U1241B und 1242B erläutert. Dieses Kapitel geleitet Sie ebenfalls durch die Grundlagen der Funktionen des vorderen Bedienfelds.
- **2 [Merkmale und Funktionen](#page-22-0)** Kapitel 2 enthält Informationen dazu, wie Sie Verbindungen konfigurieren können, um Meter-Messungen vorzunehmen. Es beschreibt außerdem in schrittweisen Anweisungen die Merkmale und Funktionen, die für die digitalen Handmultimeter U1241B und 1242B zur Verfügung stehen.
- **3 [Konfigurationen der Standardwerkseinstellung](#page-38-0)** In Kapitel 3 werden die Änderung und Konfiguration der Standardwerkseinstellung der digitalen Handmultimeter U1241B und U1242B inklusive Datenprotokollierung und sonstiger Einstellungsfunktionen beschrieben.
- **4 [Service und Wartung](#page-42-0)** Kapitel 4 liefert Ihnen Informationen über Garantie, Services, Wartungsprozesse und Problembehandlungshinweise, um allgemeine Probleme zu lösen, die beim Gebrauch dieses Instruments auftreten können..
- **5 [Leistungstests und Kalibrierung](#page-48-0)** Kapitel 5 enthält die Verfahren der Leistungsüberprüfungstests und Kalibrierungsanpassungen.
- **6 [Spezifikationen und Eigenschaften](#page-70-0)** Kapitel 6 listet die Spezifikationen und Eigenschaften der digitalen Multimeter U1241B und U1242B auf.

### **Inhalt**

### **[1 Erste Schritte](#page-14-0)** 1

[Einführung](#page-15-0) 2 [Überprüfen des Lieferumfangs](#page-16-0) 3 [Das vordere Bedienfeld auf einen Blick](#page-17-0) 4 [Einstellen des Neigungsständers](#page-17-1) 4 [Der Melder auf einen Blick](#page-18-0) 5 [Analoges Balkendiagramm](#page-19-0) 6 [Das Tastenfeld und der Drehregler auf einen Blick](#page-19-1) 6 [Die Eingangsanschlüsse auf einen Blick](#page-21-0) 8

### **[2 Merkmale und Funktionen](#page-22-0)** 9

[Messen der Spannung](#page-23-0) 10 [Messen der Stromstärke \(> 440 mA\)](#page-23-1) 10 [Messen der Stromstärke \(< 440 mA\)](#page-24-0) 11 [Messen der prozentualen Skalierung von 4–20 mA](#page-24-1) 11 [Frequenzmessung](#page-25-0) 12 [Messwiderstand und Testdurchgang](#page-25-1) 12 [Testen von Dioden](#page-26-0) 13 [Messen der Kapazität](#page-27-1) 14 [Messen der Temperatur](#page-27-0) 14 [Messen von Harmonischenverhältnissen \(U1242B\)](#page-29-0) 16 [Verwenden des Schaltzählers](#page-29-1) 16 [MinMax-Aufzeichnung](#page-31-0) 18 [Halten von Daten \(Halten mit Auslöser\)](#page-31-1) 18 [Halten aktualisieren](#page-32-0) 19 [Null \(Relative\)](#page-32-1) 19 [Datenprotokollierung \(U1242B\)](#page-33-0) 20 [Scannen der Temperaturmessung \(U1242B\)](#page-36-0) 23 [Überprüfen der Akkukapazität](#page-36-1) 23 [Warnmeldungen und Warnungen während der Messung](#page-37-0) 24

- **[3 Konfigurationen der Standardwerkseinstellung](#page-38-0)** 25 [Konfigurationseinstellung](#page-39-0) 26
- **[4 Service und Wartung](#page-42-0)** 29

[Allgemeine Wartung](#page-43-1) 30 [Batterieaustausch](#page-43-0) 30 [Sicherungsaustausch](#page-44-0) 31 [Fehlerbehebung](#page-46-0) 33 [Instrumentenrücksendung zwecks Serviceleistung](#page-47-0) 34

### **[5 Leistungstests und Kalibrierung](#page-48-0)** 35

[Kalibrierungsübersicht](#page-49-1) 36 [Elektronische Kalibrierung bei geschlossenem Gehäuse](#page-49-2) 36 [Kalibrierungsintervall](#page-49-0) 36 [Einstellung wird empfohlen](#page-50-0) 37 [Empfohlene Testausrüstung](#page-51-0) 38 [Basisbetriebstest](#page-52-0) 39 [Hintergrundbeleuchtungstest](#page-52-1) 39 [Testen der Anzeige](#page-52-2) 39 [Testen von Eingangsanschluss A](#page-53-1) 40 [Testen von Eingangsanschluss mA](#page-53-2) 40 [Kalibrierungsprozess](#page-53-0) 40 [Überlegungen zum Test](#page-54-0) 41 [Eingangsverbindungen](#page-55-1) 42 [Leistungsüberprüfungstests](#page-55-0) 42 [Kalibrierungssicherheit](#page-59-0) 46 [Verwendung des vorderen Bedienfelds für Einstellungen](#page-61-0) 48 [Überlegungen zu Einstellungen](#page-62-0) 49 [Gültige Einstellungseingabewerte](#page-63-0) 50 [Kalibrierungsanpassungen](#page-64-0) 51 [Bestehender Einstellungsmodus](#page-68-0) 55 [Kalibrierungszahl](#page-69-1) 56 [Kalibrierungsfehler](#page-69-0) 56

### **[6 Spezifikationen und Eigenschaften](#page-70-0)** 57

[DC-Spezifikationen](#page-71-0) 58 [AC-Spezifikationen](#page-72-0) 59 [Widerstandsspezifikationen](#page-73-1) 60 [Diodenüberprüfung/Spezifikationen für akustischen](#page-73-0)  [Durchgangstest](#page-73-0) 60 [Temperaturspezifikationen](#page-74-0) 61 [Kapazitätsspezifikationen](#page-75-0) 62 [Spezifikationen des Harmonischenverhältnisses](#page-75-1) 62 [Frequenzspezifikationen](#page-76-0) 63 [Betriebsspezifikationen](#page-77-0) 64 [Allgemeine Eigenschaften](#page-78-0) 65

**Inhalt**

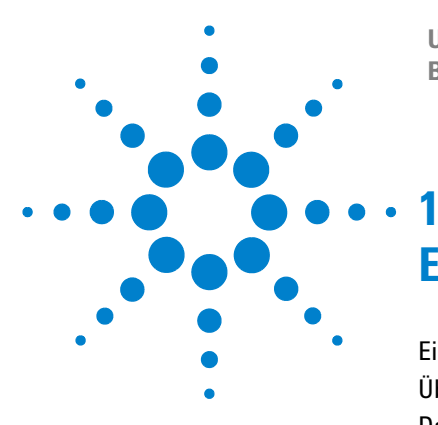

**U1241B und U1242B Digitale Handmultimeter Benutzer- und Servicehandbuch**

# <span id="page-14-0"></span>**Erste Schritte**

[Einführung](#page-15-1) 2 [Überprüfen des Lieferumfangs](#page-16-1) 3 [Das vordere Bedienfeld auf einen Blick](#page-17-2) 4 [Einstellen des Neigungsständers](#page-17-3) 4 [Der Melder auf einen Blick](#page-18-1) 5 [Das Tastenfeld und der Drehregler auf einen Blick](#page-19-2) 6 [Die Eingangsanschlüsse auf einen Blick](#page-21-1) 8

In diesem Kapitel werden die Hauptmerkmale und ersten Schritte der digitalen Handmultimeter U1241B und U1242B erläutert. Dieses Kapitel geleitet Sie ebenfalls durch die Grundlagen der Funktionen des vorderen Bedienfelds.

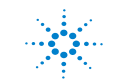

### **1 Erste Schritte**

### <span id="page-15-1"></span><span id="page-15-0"></span>**Einführung**

Die wesentlichen Merkmale der digitalen Handmultimeter sind:

- **•** Spannungs- und Stromstärkemessungen des DC und AC
- **•** True-RMS-Messung für AC-Spannung und -Stromstärke
- **•** Harmonischenverhältnis für Leistungsqualität der Sinuswelle (für U1242B)
- **•** Schaltzähler zum Ermitteln des Kontaktprellens
- **•** Umgebungstemperaturanzeige für jede Messung
- **•** Scan-Temperaturmessung für T1, T2 und T1–T2 (für U1242B)
- **•** Widerstandsmessung bis zu 100 MΩ
- **•** Dioden- und akustische Durchgangstests
- **•** Kapazitätsmessung bis zu 10 mF
- **•** Die %-Skalenausgabe für 4 20 mA- oder 0 20 mA-Messung
- **•** Temperaturtest mit wählbarem 0 °C-Ausgleich (ohne Ausgleich der Umgebungstemperatur)
- **•** K-Typ- (für U1241B) und J/K-Typ-Temperaturmessung (für U1242B)
- **•** MinMax Aufzeichnung für Minimal-, Maximal- und Durchschnittsmesswerte
- **•** Datenhalten mit manuellem oder automatischem Auslöser
- **•** Null-/Relationsfunktion
- **•** Automatische oder manuelle Datenprotokollierungsspeicher (für U1242B)
- **•** Akkukapazitätsanzeige
- **•** Anpassbarer Helligkeitslevel der orangefarbenen LED-Anzeigenhintergrundbeleuchtung
- **•** Kalibrierung bei geschlossenem Gehäuse
- **•** Digitales 10.000-Zahlen-Präzisions-True-RMS-Handmultimeter, gemäß EN/IEC 61010-1:2001 Kategorie III 1000 V/ Kategorie IV 600 V Überspannungsschutz, Verschmutzungsgrad II

## <span id="page-16-1"></span><span id="page-16-0"></span>**Überprüfen des Lieferumfangs**

Überprüfen Sie, ob Sie die folgenden Elemente für die im Lieferumfang enthaltenen Komponenten und eventuell von Ihnen bestelltes optionales Zubehör erhalten haben. Wenn eines der oben genannten Elemente fehlt, oder Sie einen mechanischen Schaden oder Defekt am Messgerät feststellen, wenden Sie sich an das nächste Agilent Sales Office.

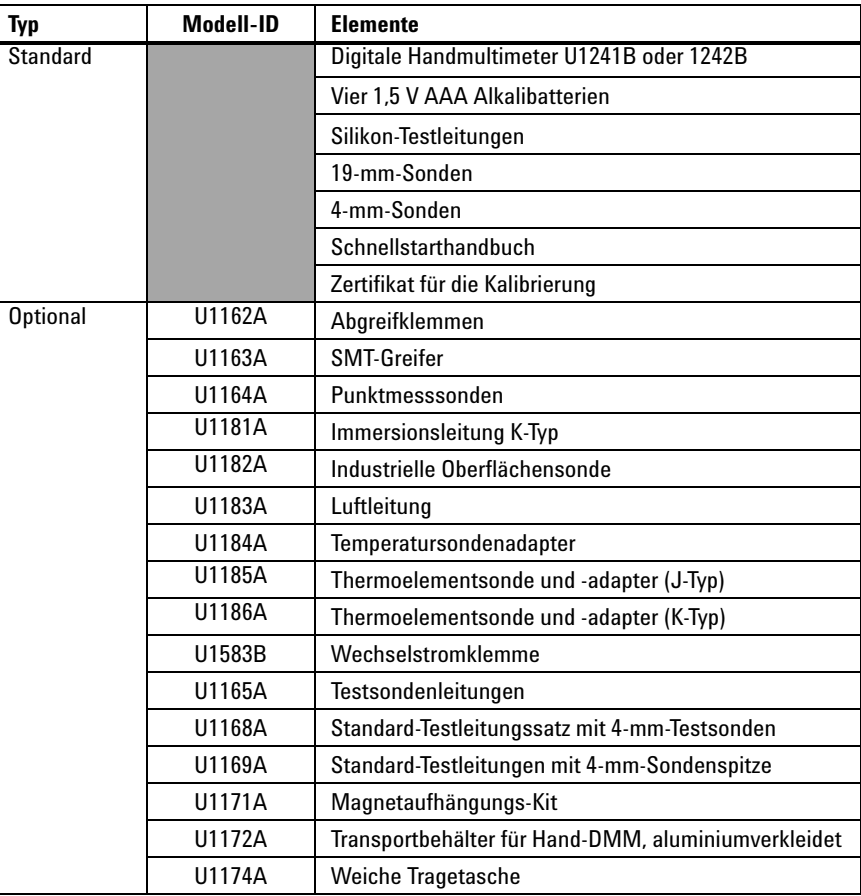

**Tabelle 1-1** Liste des standardmäßigen und optionalen Zubehörs

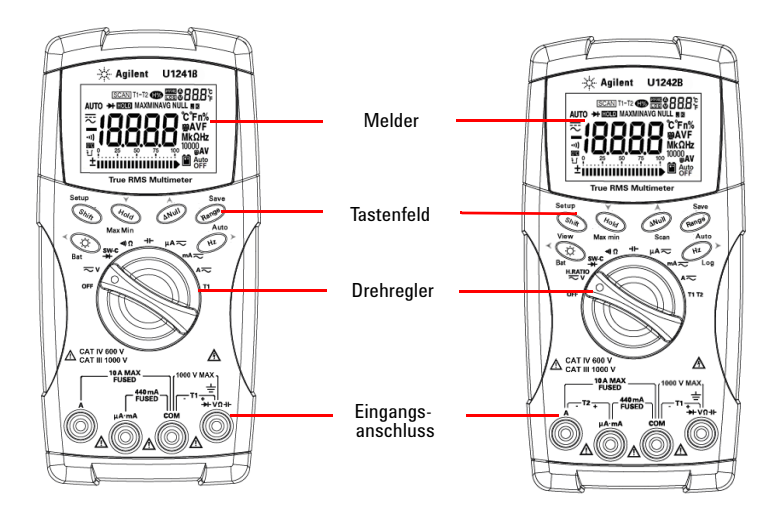

## <span id="page-17-2"></span><span id="page-17-0"></span>**Das vordere Bedienfeld auf einen Blick**

**Abbildung 1-1** Das vordere Bedienfeld der digitalen Handmultimeter U1241B und U1242B

## <span id="page-17-3"></span><span id="page-17-1"></span>**Einstellen des Neigungsständers**

Ständer für eine Neigung von 60° Ständer für eine Neigung von 30°

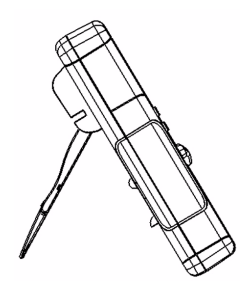

Ziehen Sie den Neigungsständer maximal aus (ca. 60°)

**Abbildung 1-2** Positionen des Neigungsständers

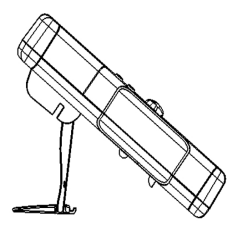

Biegen Sie die Spitze des Ständers

## <span id="page-18-1"></span><span id="page-18-0"></span>**Der Melder auf einen Blick**

Zur Darstellung der vollständigen Anzeige drücken Sie (Hold) und halten Sie diese Taste gedrückt, während Sie den Drehregler von OFF in eine beliebige andere Position drehen. Drücken Sie eine beliebige Taste, um zur normalen Funktionalität zurückzukehren.

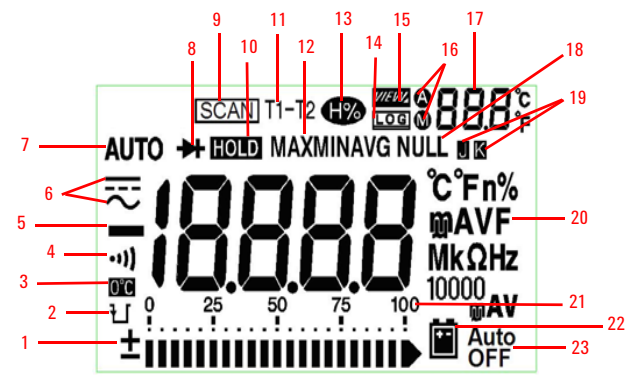

**Abbildung 1-3** Meldeanzeige des digitalen Handmultimeters U1242B

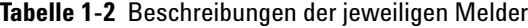

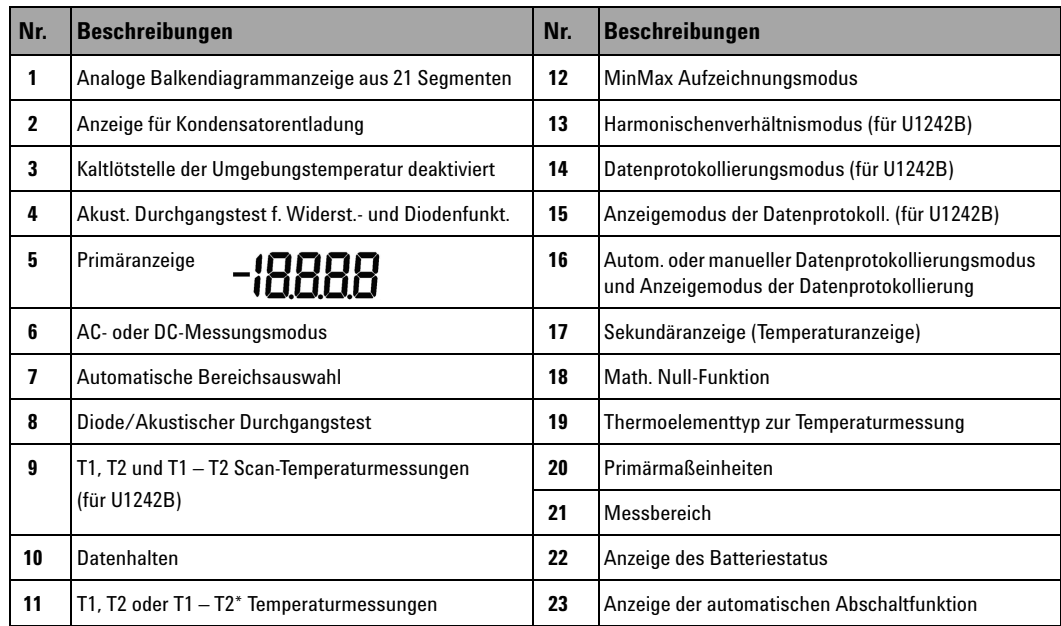

\*T2 Temperaturmessung und -delta (T1 – T2) sind nur für U1242B verfügbar.

### <span id="page-19-0"></span>**Analoges Balkendiagramm**

Wenn die Frequenz während der Spannungs- oder Stromstärkenmessung auf der Primäranzeige angezeigt wird, stellt die Balkendiagrammanzeige den Spannungsoder Stromstärkenwert dar. Wenn 4–20 mA %-Skala oder 0–20 mA %-Skala auf der Primäranzeige angezeigt werden, stellt die Balkendiagrammanzeige den Stromstärkenwert dar. Jedes Segment stellt abhängig von dem auf der Balkendiagrammanzeige für den Spitzenwert angezeigten Bereich 500 oder 50 Zahlen dar.

**Tabelle 1-3** Balkendiagrammzähler

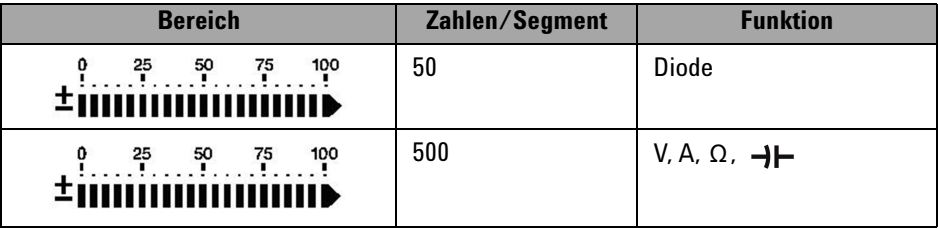

### <span id="page-19-2"></span><span id="page-19-1"></span>**Das Tastenfeld und der Drehregler auf einen Blick**

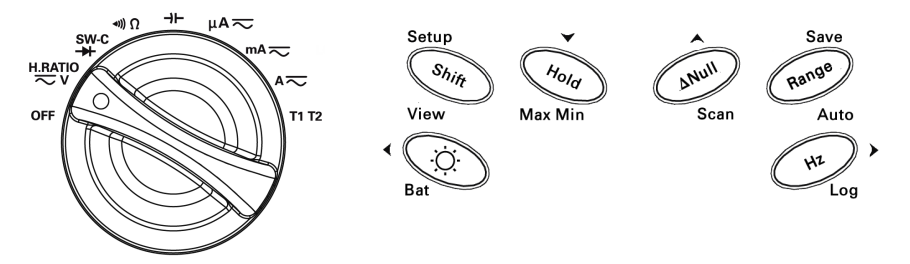

**Abbildung 1-4** Tastenfeld und Drehregler des digitalen Handmultimeters U1242B

| <b>Funktion</b>      | <b>Funkt, der ersten Ebene</b> | <b>Bereich</b>                  | Funkt. der 2. Ebene (auf<br>drücken)<br>Shift    | <b>Bereich</b>        |
|----------------------|--------------------------------|---------------------------------|--------------------------------------------------|-----------------------|
| 0FF                  | Messgerät ausschalten          |                                 |                                                  |                       |
| <b>H.RATIO</b><br>≂∨ | DCV-Messung                    | 0.1 mV bis 1000 V               | ACV-Messung                                      | 0.1 mV bis 1000 V     |
|                      |                                |                                 | Harmonischenverhältnis (nur für U1242B)          | $0.0\%$ bis 99.9 %    |
| SW-C<br>↠            | Diodenmessung                  |                                 | Schaltzähler-Messung                             |                       |
| $\ket{40}$           | Widerstandsmessung             | $0.1 \Omega$ bis 100 M $\Omega$ | Akustische Durchgangstestmessung                 |                       |
| ⊣⊢                   | Kapazitätsmessung              | $0.1$ nF bis $10$ mF            |                                                  |                       |
| $\mu$ A $\eqsim$     | <b>DCµA</b>                    | $0.1 \mu A$ bis $10 \mu A$      | ACµA-Messung                                     | $0.1 \mu A$ bis 10 mA |
| $mA \nightharpoonup$ | <b>DCmA</b>                    | $0.01$ mA bis 440 mA            | AcmA-Messung                                     | 0.01 mA bis 440 mA    |
|                      |                                |                                 | mA %-Skalierung                                  |                       |
| $A \rightleftarrows$ | <b>DCA</b>                     | 0,001 A bis 10 A                | ACA-Messung                                      | 0,001 A bis 10 A      |
| T1                   | T1-Temperatur                  | $-40$ °C bis 1.000 °C           | T2 und T1-T2 Temperaturmessungen (für<br>U1242B) | $-40$ °C bis 1.000 °C |

**Tabelle 1-4** Tastenfeldbeschreibungen und -funktionen

**Tabelle 1-5** Funktionen, die über das Tastenfeld des vorderen Bedienfelds zugänglich sind

| <b>Aktionen</b>                                  | <b>Schritte</b>                                                                             |  |
|--------------------------------------------------|---------------------------------------------------------------------------------------------|--|
| Schaltet die Hintergrundbeleuchtung an           | Drücken Sie auf<br>Ö                                                                        |  |
| Überprüft Akkukapazität                          | Drücken Sie auf C<br>$\mu$ und halten Sie die Taste > 1<br>Sekunde lang gedrückt.           |  |
| Friert den gemessenen Wert ein                   | Drücken Sie auf C<br>Hold                                                                   |  |
| Startet die MIN/MAX/AVG Aufzeichnung             | $\,$ und halten Sie die Taste $>1$<br>Drücken Sie auf FHold<br>Sekunde lang gedrückt.       |  |
| Versetzt den gemessenen Wert                     | Drücken Sie auf o<br><b>ANull</b>                                                           |  |
| Scannt die gemessene Temperatur (nur für U1242B) | Drücken Sie auf C<br>und halten Sie die Taste > 1<br><b>ANull</b><br>Sekunde lang gedrückt. |  |
| Ändert den Messbereich                           | Drücken Sie auf (Range                                                                      |  |
| Schaltet die automatische Bereichsauswahl ein    | Drücken Sie auf (Range) und halten Sie die Taste > 1<br>Sekunde lang gedrückt.              |  |
| Misst die AC-Signalfrequenz                      | Drücken Sie auf<br>Hz                                                                       |  |
| Startet die manuelle Datenprotokollierung        | und halten Sie die Taste > 1<br>Drücken Sie auf (<br>Hz<br>Sekunde lang gedrückt.           |  |

### **1 Erste Schritte**

## <span id="page-21-1"></span><span id="page-21-0"></span>**Die Eingangsanschlüsse auf einen Blick**

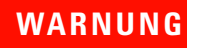

**WARNUNG Um eine Beschädigung des Geräts zu vermeiden, überschreiten Sie nicht die Eingangsbeschränkung.** 

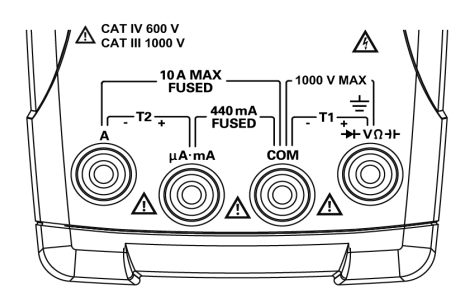

**Abbildung 1-5** Eingangsanschluss des digitalen Handmultimeters U1242B

**Tabelle 1-6** Anschlüsse für verschiedene Messfunktionen

| <b>Messfunktionen</b>       | <b>Eingangsanschluss</b>    |            | Überspannungsschutz       |
|-----------------------------|-----------------------------|------------|---------------------------|
| Spannung                    |                             |            | 1000 V R.M.S.             |
| <b>Diode</b>                | $+$ V $\Omega$ <sub>+</sub> | <b>COM</b> | 1000 V R.M.S.             |
| Widerstand                  |                             |            | < 0.3 A Kurzschlussstrom  |
| Kapazität                   |                             |            |                           |
| uA & mA                     | μ <b>A</b> mA               | <b>COM</b> | 440 mA/1000 V 30 kA/flink |
| А                           | A                           | <b>COM</b> | 11 A / 1000 V 30 kA flink |
| Temperatur                  | $+T1$                       | $-11$      | 1000 V R.M.S.             |
| Temperatur (nur für U1242B) | $+T2$                       | $-I2$      | 440 mA/1000 V 30 kA/flink |

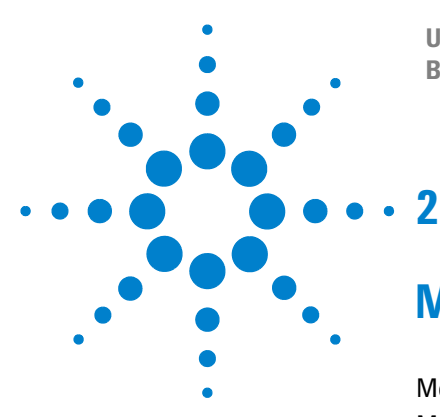

**U1241B und U1242B Digitale Handmultimeter Benutzer- und Servicehandbuch**

## <span id="page-22-0"></span>**Merkmale und Funktionen**

[Messen der Spannung](#page-23-2) 10 [Messen der Stromstärke \(> 440 mA\)](#page-23-3) 10 [Messen der Stromstärke \(< 440 mA\)](#page-24-2) 11 [Messen der prozentualen Skalierung von 4–20 mA](#page-24-3) 11 [Frequenzmessung](#page-25-2) 12 [Messwiderstand und Testdurchgang](#page-25-3) 12 [Testen von Dioden](#page-26-1) 13 [Messen der Kapazität](#page-27-2) 14 [Messen der Temperatur](#page-27-3) 14 [Messen von Harmonischenverhältnissen \(U1242B\)](#page-29-2) 16 [Verwenden des Schaltzählers](#page-29-3) 16 [MinMax-Aufzeichnung](#page-31-2) 18 [Halten von Daten \(Halten mit Auslöser\)](#page-31-3) 18 [Halten aktualisieren](#page-32-2) 19 [Null \(Relative\)](#page-32-3) 19 [Datenprotokollierung \(U1242B\)](#page-33-1) 20 [Scannen der Temperaturmessung \(U1242B\)](#page-36-2) 23 [Überprüfen der Akkukapazität](#page-36-3) 23 [Warnmeldungen und Warnungen während der Messung](#page-37-1) 24

Dieses Kapitel enthält ausführliche Informationen, wie Sie Verbindungen konfigurieren können, um Messungen unter Verwendung der digitalen Handmultimeter U1241B und U1242B vorzunehmen. Es basiert auf Informationen, die Sie zuvor im Schnellstarthandbuch erhalten haben.

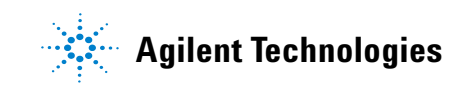

## <span id="page-23-2"></span><span id="page-23-0"></span>**Messen der Spannung**

**WARNUNG Stellen Sie vor jeder Messung sicher, dass Sie die richtigen Anschlüsse verwenden. Um eine Beschädigung des Geräts zu vermeiden, überschreiten Sie nicht die Eingangsbeschränkung.**

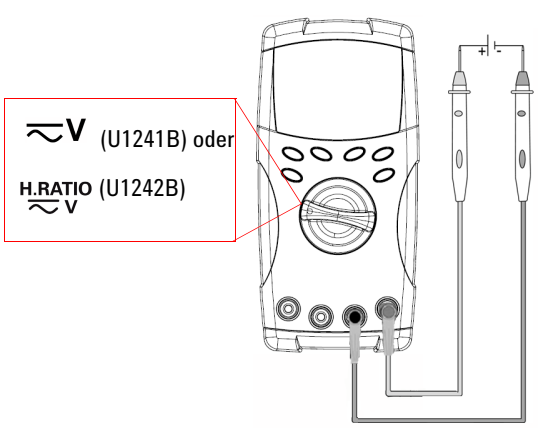

Drücken Sie (Shift), um den AC-Spannungsmessungsmodus zu wählen.

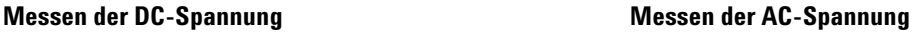

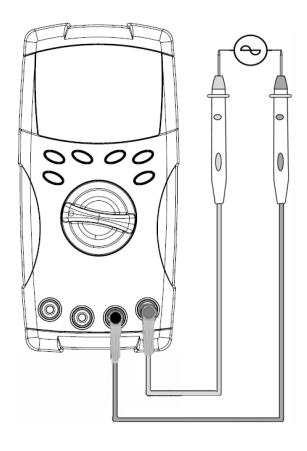

## <span id="page-23-3"></span><span id="page-23-1"></span>**Messen der Stromstärke (> 440 mA)**

## **Messen der DC-Stromstärke Messen der AC-Stromstärke** Drücken Sie (shift)  $A \overline{\frown}$ um den AC-Spannungs- $\frac{1}{1}$  $0000$ messungsmodus zu O wählen.

## <span id="page-24-2"></span><span id="page-24-0"></span>**Messen der Stromstärke (< 440 mA)**

**HINWEIS** Wenn der gemessene Wert kleiner als 440 mA ist, verwenden Sie den Spannungsmessungsmodus mA oder μA.

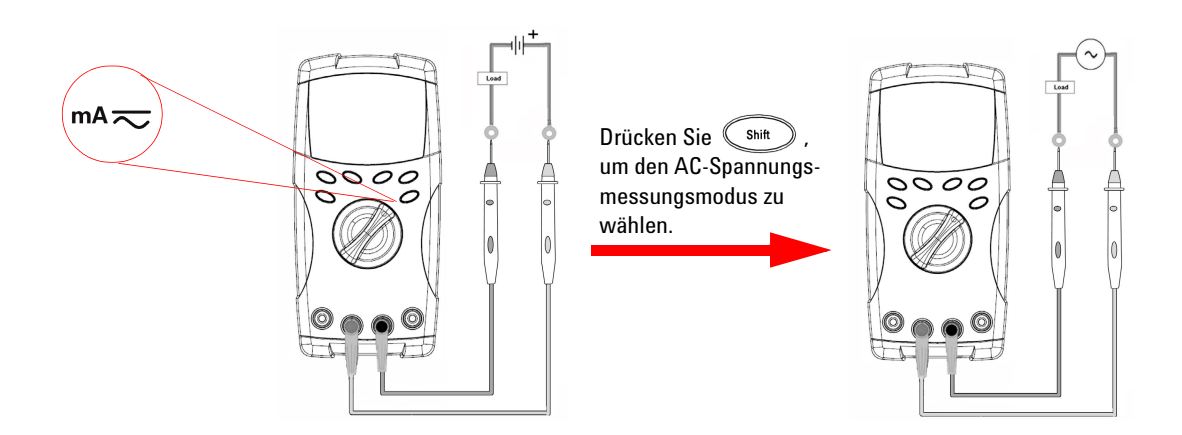

## <span id="page-24-3"></span>**Messen der prozentualen Skalierung von 4–20 mA**

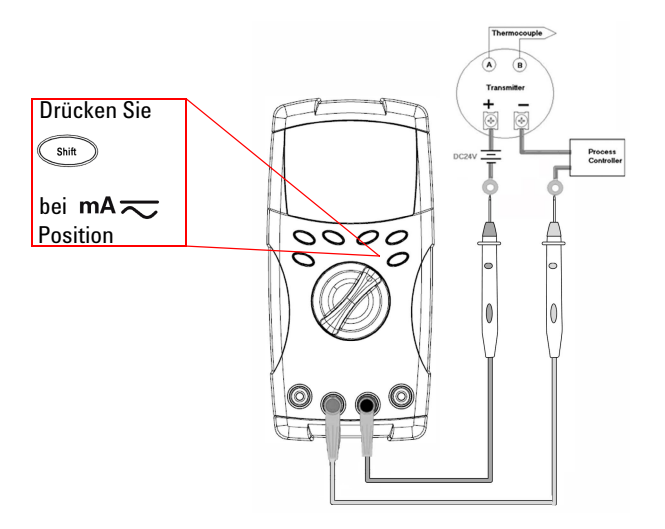

<span id="page-24-1"></span>Die prozentuale Skalierung von 0 – 20 mA oder 4 – 20 mA ist im Einrichtungsmodus auszuwählen. Die mA %-Skala für 4-20 oder 0-20 wird auf der Primäranzeige und der Stromstärkenwert im Säulendiagramm angezeigt. Die 25 %-Skalenausgabe stellt den Gleichstrom 8 mA bei 4 – 20mA und den Gleichstrom 5 mA bei 0 – 20mA dar.

## <span id="page-25-2"></span><span id="page-25-0"></span>**Frequenzmessung**

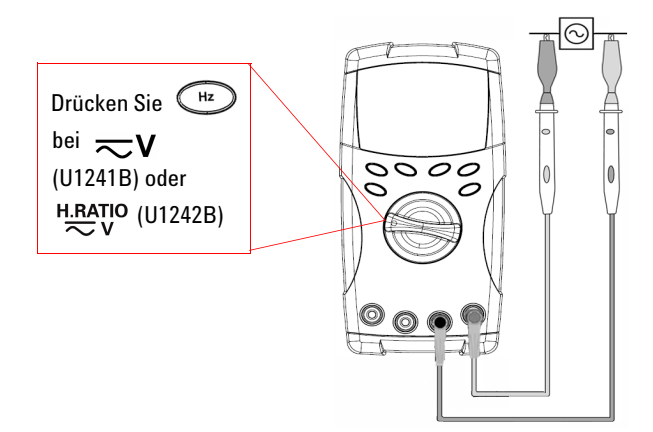

Die Frequenzmessung kann bei DC- und AC-Stromstärkemessungen angewandt werden.

Das Säulendiagramm zeigt den AC-Spannungswert an. Alternativ

können Sie (Range) drücken, um den AC-Spannungswert anzuzeigen. Nach drei Sekunden wechselt das Messgerät automatisch zur Frequenzwertanzeige zurück.

## <span id="page-25-3"></span><span id="page-25-1"></span>**Messwiderstand und Testdurchgang**

**VORSICHT** Trennen Sie alle Schaltkreise und entladen Sie alle Hochspannungskondensatoren, bevor<br>
Sie der Widerstand messen, um märlichen Schaden am Messensät scharen dam Gerät, der Sie den Widerstand messen, um möglichen Schaden am Messgerät oder an dem Gerät, das Sie testen, zu verhindern.

Shift Drücken Sie bei Position ((→ o) um die Durchgangstestfunktion zu aktivieren.

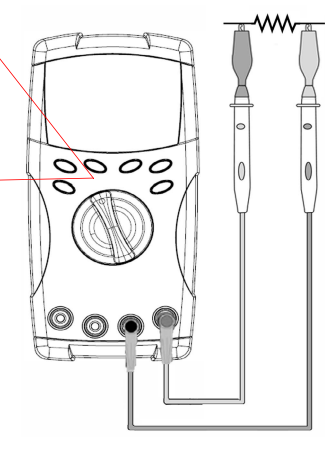

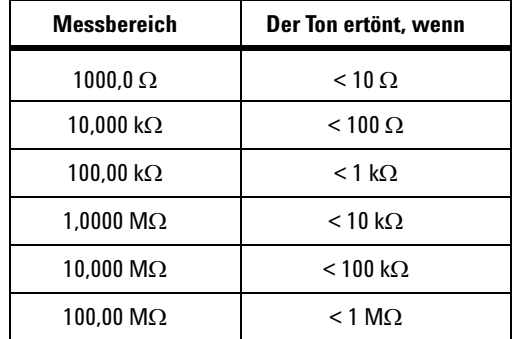

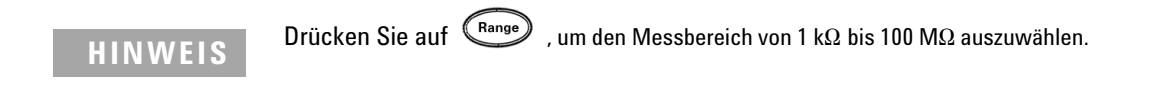

## <span id="page-26-1"></span><span id="page-26-0"></span>**Testen von Dioden**

**VORSICHT** Trennen Sie alle Schaltkreise und entladen Sie alle hohen Hochspannungskondensatoren, bevor Sie Dioden messen, um möglichen Schaden an Messgeräten zu verhindern.

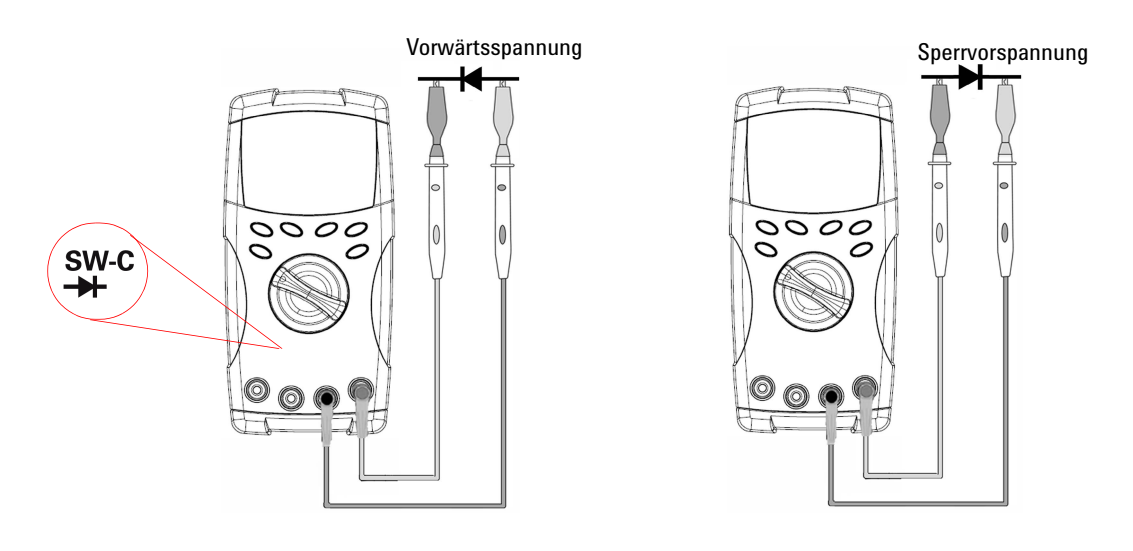

**HINWEIS** Das Messgerät kann eine Vorwärtsspannung von Dioden von bis zu 1,1 V anzeigen. Die typische Vorwärtsspannung von Dioden liegt im Bereich zwischen 0,3 und 0,8 V mit hörbarem Signalton.

## <span id="page-27-2"></span><span id="page-27-1"></span>**Messen der Kapazität**

**VORSICHT** Trennen Sie den Schaltkreis und entladen Sie alle Hochspannungskondensatoren, bevor Sie Venerität messen um mäglichen Schaden em Messensät oder an dem Gerät des Sie die Kapazität messen, um möglichen Schaden am Messgerät oder an dem Gerät, das Sie testen, zu verhindern. Um zu bestätigen, dass die Kondensatoren entladen sind, verwenden Sie die DC-Spannungsfunktion.

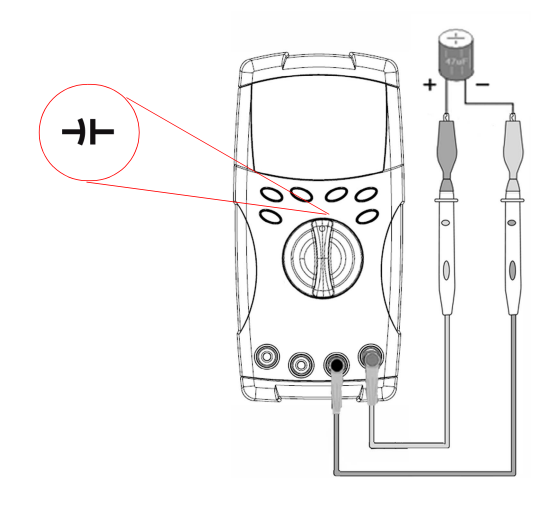

### **Tipps zum Messen** :

- **•** Zum Messen von Kapazitäten über 10.000 µF entladen Sie den Kondensator, und wählen Sie dann manuell einen angemessenen Messbereich aus. Dadurch wird die Messzeit beschleunigt, um den richtigen Kapazitätswert zu erhalten.
- **•** Stellen Sie die richtige Polarität bei Messung der polarisierten Kondensatoren sicher.
- **•** Um kleine Kapazitäten zu messen, drücken

Sie bei offenen Messleitungen auf (ANull um die Restkapazität des Messgeräts und der Leitungen zu subtrahieren.

### <span id="page-27-3"></span><span id="page-27-0"></span>**Messen der Temperatur**

- **VORSICHT •** Knicken Sie die Thermoelementkabel nicht im spitzen Winkel. Das wiederholte Knicken über einen längeren Zeitraum kann zum Abbrechen des Anschlusses führen.
	- **•** Bringen Sie den Temperaturfühler mit keiner Oberfläche in Verbindung, die eine Spannungs- oder Stromquelle darstellt, da die Spannungsquelle die Gefahr eines elektrischen Schlages birgt.

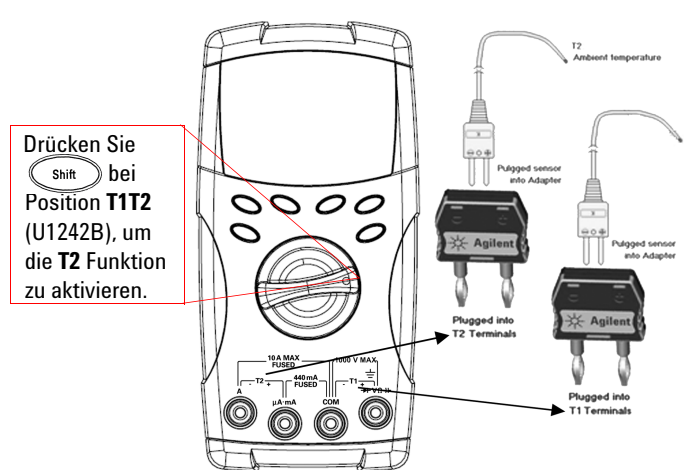

### **Tipps zum Messen** :

- **•** Reinigen Sie die Messoberfläche und stellen Sie sicher, dass an der Oberfläche keine Spannung anliegt.
- **•** Wenn Sie die Temperatur messen, verschieben Sie das Thermoelement entlang der Oberfläche, bis Sie zum höchsten/niedrigsten Temperaturmesswert kommen.
- **•** Verwenden Sie für schnelle Messungen den Null-Grad-Ausgleich, um die Temperaturänderung des Thermoelementsensors zu sehen. Der Null-Grad-Ausgleich hilft Ihnen bei der Messung von relativen Temperaturen.

Wenn Sie in einer Umgebung arbeiten, in der die Umgebungstemperatur nicht konstant ist, führen Sie Folgendes aus:

- **1** Drücken Sie länger als eine Sekunde, um den Null-Grad-Ausgleich zu aktivieren. Diese Funktion ermöglicht Ihnen eine schnelle Messung der relativen Temperatur.
- **2** Vermeiden Sie den Kontakt zwischen der Thermoelementsonde und der Messoberfläche.
- 3 Nachdem Sie eine konstante Messung erhalten haben, drücken Sie (ANull um eine Messung als relative Referenztemperatur festzulegen.
- **4** Berühren Sie die Messoberfläche mit der Thermoelementsonde.
- **5** Lesen Sie die relative Temperatur von der Anzeige ab.

**HINWEIS** Die T2-Temperaturmessung ist nur verfügbar für U1242B.

## <span id="page-29-2"></span><span id="page-29-0"></span>**Messen von Harmonischenverhältnissen (U1242B)**

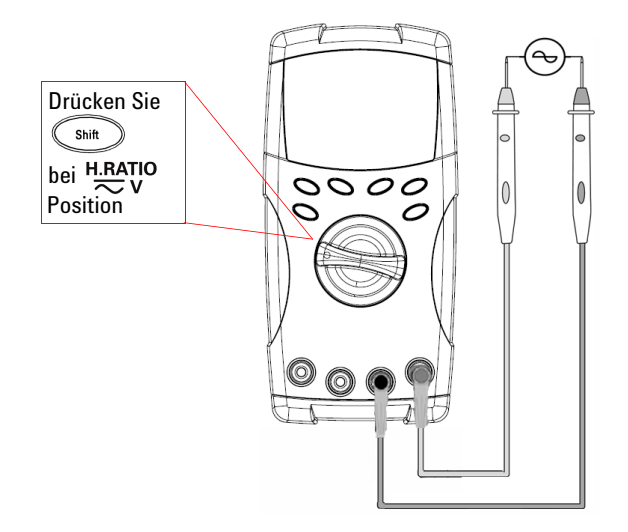

Die Harmonischenverhältnisfunktion gibt die Abweichung von nicht sinusförmigen bis zu sinusförmigen Wellenformen im Bereich von 0 % bis 100 % an. Eine reine sinusförmige Wellenform ohne Harmonische hat den Wert 0,0 %.

Alternativ können Sie  $(\mathbb{R}^{n} \in \mathbb{R})$  drücken, um den RMS-Wert der AC-Spannung anzuzeigen. Nach drei Sekunden wechselt das Messgerät automatisch zur Anzeige des Harmonischenverhältniswertes zurück.

## <span id="page-29-3"></span><span id="page-29-1"></span>**Verwenden des Schaltzählers**

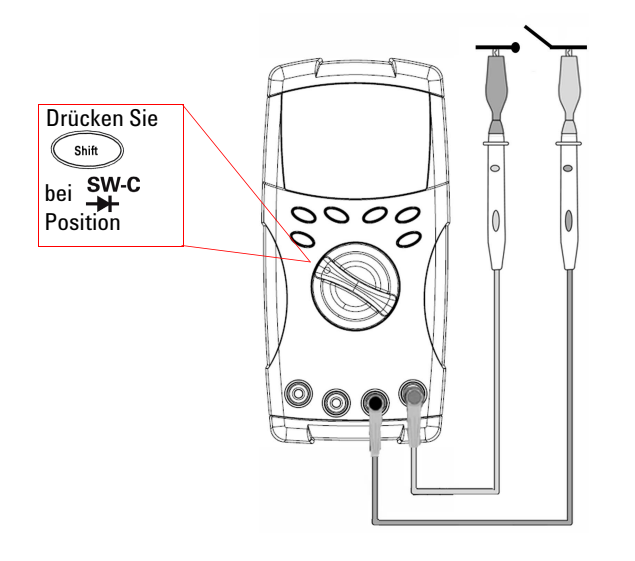

Mit dem Schaltzähler können Sie feststellen, ob die Einstellung eines Reglers, Relais oder einer Schaltfläche geöffnet oder geschlossen ist. Das Messgerät bietet einen Prüfbereich von 10 und 100 Sekunden oder einen benutzerdefinierten Prüfbereich.

Diese Funktion ermittelt die Schaltereinstellung als Öffner (niedrige Ebene) oder Schließer (hohe Ebene) eines Stromkreises mit einer Spannung weniger als 3 V. Der Schaltzähler zählt die Intervalle länger als 250 μsec.

- **1** Entfernen Sie vor der Messung den Netzstrom an den Kontakten bzw. am Schalter.
- 2 Drücken Sie  $\overbrace{\text{S}_{\text{min}}}^{\text{SW-}\text{S}}$  bei Position  $\overbrace{\text{H}}^{\text{SW-}\text{C}}$ , um die Schaltzählerfunktion zu aktivieren. Das Messgerät ermittelt die Schaltereinstellung wie in [Tabelle 2-1](#page-30-0) angegeben.

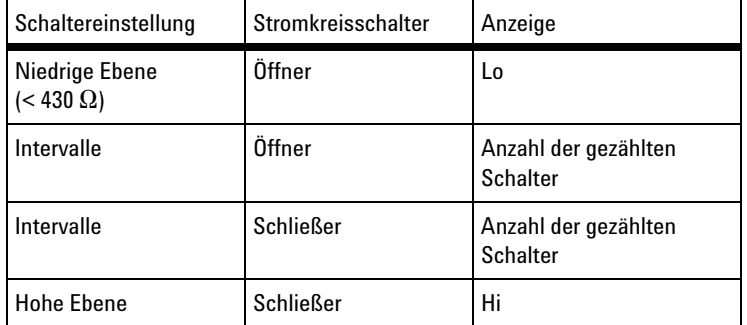

<span id="page-30-0"></span>**Tabelle 2-1** Meldeanzeige der jeweiligen Schaltereinstellung

- **3** Drücken Sie (ANull), um den Schaltzähler neu zu starten. Das Messgerät überprüft die aktuelle Schaltereinstellung und legt die Intervallerkennung für den Zähler fest.
- 4 Drücken Sie <sup>(Range</sup>), um den Prüfbereich 10 Sekunden, 100 Sekunden oder "Hand" (benutzerdefiniert) auszuwählen. Die Sekundäranzeige zeigt **10**, **100** bzw. **HAn** an.
- **5** Das erste Intervall bewirkt, dass das Messgerät einen Signalton ausgibt, und beginnt, den Prüfbereich herunterzuzählen. Jedes Intervall bewirkt einen Zählerschritt.
- **6** Der Zählwert und Prüfbereich werden in der Primäranzeige bzw.

Sekundäranzeige angezeigt. Drücken Sie (ANull), um die nächste Zählung zu starten.

**7** Drücken Sie (shit), um die Schaltzählerfunktion zu beenden.

## <span id="page-31-2"></span><span id="page-31-0"></span>**MinMax-Aufzeichnung**

- 1 Drücken Sie (Hold) länger als 1 Sekunde, um den MinMax-Aufzeichnungsmodus zu aktivieren. Das Messgerät befindet sich jetzt im kontinuierlichen Modus oder im Nicht-Datenhaltemodus (Nicht-Auslösermodus).
- **2** Das Signal ertönt, wenn ein neuer maximaler oder minimaler Wert aufgenommen wurde.
- **3** Drücken Sie (Hold), um zwischen den Messwerten Maximum, Minimum, Durchschnitt und dem aktuellen Messwert zu wechseln. Die Melder **MAX**, **MIN**, **AVG** oder **MAXMINAVG** leuchten zu den entsprechenden angezeigten Messwerten auf.
- 4 Drücken Sie (Hold) länger als 1 Sekunde, um den MinMax-Aufzeichnungsmodus zu beenden.

- **HINWEIS •** Der Durchschnittswert ist der wahre Durchschnittswert von allen im MinMax-Aufzeichnungsmodus vorgenommenen Messungen.
	- **•** Wenn eine Überspannung aufgezeichnet wurde, wird die Durchschnittsberechnungsfunktion angehalten, und der Durchschnittswert ist **OL** (Überspannung).
	- Die Abschaltfunktion (Auto) ist im MinMax-Aufzeichnungsmodus deaktiviert.

### <span id="page-31-3"></span><span id="page-31-1"></span>**Halten von Daten (Halten mit Auslöser)**

Die Funktion zum Halten von Daten ermöglicht Benutzern, die Anzeige der digitalen Werte zu fixieren.

- **1** Drücken Sie  $\binom{H \cdot dd}{d}$ , um die angezeigten Werte zu fixieren, und um den manuellen Auslösermodus zu aktivieren. Beachten Sie, dass der Melder **HOLD** angezeigt wird.
- 2 Drücken Sie (Hold), um den nächsten zu messenden Wert zu fixieren. Der Melder blinkt, bevor der neue Wert auf der Anzeige aktualisiert wird.
- **3** Drücken Sie  $\left(\begin{smallmatrix} \text{Hold} \end{smallmatrix}\right)$  länger als eine Sekunde, um diesen Modus zu beenden.

## <span id="page-32-2"></span><span id="page-32-0"></span>**Halten aktualisieren**

Benutzern wird empfohlen, den Modus "Halten aktualisieren" im Einrichtungsmodus zu aktivieren.

- 1 Drücken Sie  $\left(\begin{smallmatrix} \text{Hold} \end{smallmatrix}\right)$ , um den Modus "Halten aktualisieren" zu aktivieren. Der aktuelle Wert wird gehalten und der HOLD Melder angezeigt.
- **2** Das Messgerät kann neue Messwerte halten, sobald die Abweichung der Messwerte die Einstellung des Änderungszählers überschreitet, und der **HOLD** Melder blinkt.
- **3** Der gehaltene Wert wird aktualisiert, bis der Messwert stabil ist. Der Melder blinkt nicht mehr und bleibt beleuchtet. Ein akustischer Ton ertönt, um den Benutzer darauf aufmerksam zu machen.
- 4 Drücken Sie erneut auf (Hold), um diese Funktion zu deaktivieren.

- **HINWEIS •** Der gehaltene Wert wird für Spannungs-, Strom- und Kapazitätsmessungen nicht aktualisiert, wenn die Messwerte unter 50 Zahlen liegen.
	- **•** Der gehaltene Wert wird für Widerstands- und Diodenmessungen nicht aktualisiert, wenn der Messwert sich im Status "OL" (offener Status) befindet.
	- **•** Der gehaltene Wert wird möglicherweise nicht aktualisiert, wenn die Messwerte keinen stabilen Status für alle Messungen erreichen.

## <span id="page-32-3"></span><span id="page-32-1"></span>**Null (Relative)**

Die Null-Funktion zieht einen gespeicherten Wert von der aktuellen Messung ab und zeigt den Unterschied zwischen den zwei Werten an.

- 1 Drücken Sie  $(\triangle^{\text{Null}})$ , um die angezeigte Messung als Referenzwert zu speichern, der von nachfolgenden Messungen abgezogen wird, und die Anzeige auf 0 zurückzusetzen. Der **Null**-Melder wird angezeigt.
- 2 Drücken Sie (ANull), um den gespeicherten Referenzwert anzuzeigen. Der **Null**-Melder blinkt für drei Sekunden auf, bis die Anzeige wieder zu Null zurückkehrt. Um diesen Modus zu beenden, drücken Sie , während **Null** in der Anzeige aufblinkt.

- **HINWEIS •** In einer Widerstandsmessung liest das Messgerät aufgrund des Widerstands der Testleitungen einen anderen Wert als Null. Verwenden Sie die Null-Funktion, um den Effekt des Widerstands der Testleitungen auf Null einzustellen.
	- **•** In einer DC-Spannungsmessung beeinflusst der Wärmeeffekt die Genauigkeit. Kürzen Sie die Testleitungen, und drücken Sie (ANull), sobald der angezeigte Wert stabil ist, um den Offset auf Null einzustellen.

## <span id="page-33-1"></span><span id="page-33-0"></span>**Datenprotokollierung (U1242B)**

Die Datenprotokollierungsfunktion speichert die Daten im permanenten Speicher. Dadurch bleiben die Daten gespeichert, wenn das Messgerät ausgeschaltet ist Die Datenprotokollierung nimmt nur die Werte auf der Primäranzeige auf. Es stehen zwei Optionen zur Datenprotokollierung zur Verfügung – Hand-Protokollierung (manuell) und Intervall-Protokollierung (automatisch).

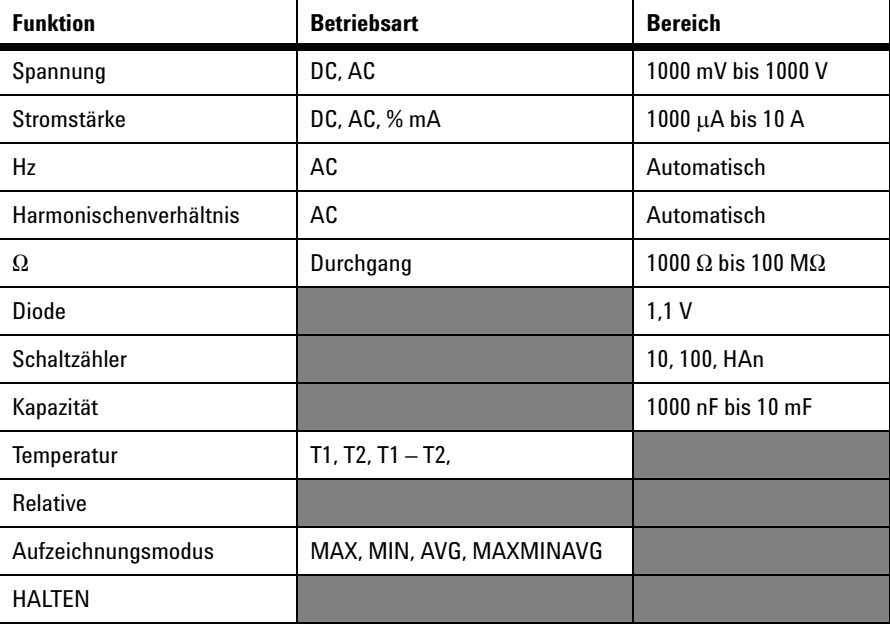

**Tabelle 2-2** Für Datenprotokollierung verfügbare Funktionen

### **Manuelle Protokollierung**

Um die manuelle Protokollierungsfunktion (Hand) zu aktivieren, wählen Sie im Einrichtungsmodus den manuellen Protokollierungsmodus (Hand) aus.

- **1** Drücken Sie  $(\mathbb{H}^2)(\text{Log})$  länger als eine Sekunde, um den aktuellen Wert und die aktuelle Funktion von der Primäranzeige im Speicher abzulegen.
- 2 Drücken Sie  $(\mathbb{H}^2)(Log)$  wieder für den nächsten Wert, der im Speicher abgelegt werden soll. Siehe [Abbildung 2-1.](#page-34-0)
- **3** Drücken Sie (Hz )(Log) länger als eine Sekunde, um diesen Modus zu beenden.

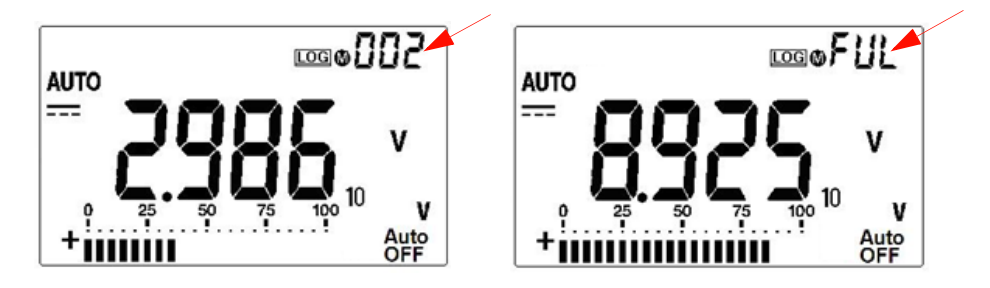

**Abbildung 2-1** Anzeige der manuellen Protokollierung

**HINWEIS** Die maximale Anzahl der Daten die gespeichert werden können, sind 100 Einträge. Wenn die 100 Einträge vorliegen, wird der **FUL**-Melder auf der Sekundäranzeige angegeben.

### <span id="page-34-0"></span>**Intervall-Protokollierung**

Um die Intervall-Protokollierungsfunktion (automatisch) zu aktivieren, wählen Sie durch Festlegen der Intervall-Einstellung im Einrichtungsmodus die Intervall-Protokollierung aus.

- **1** Drücken Sie  $(\mathbb{H}^2)(\text{Log})$  länger als eine Sekunde, um den aktuellen Wert und die aktuelle Funktion von der Primäranzeige im Speicher abzulegen.
- **2** Die Messwerte werden in jedem Intervall, das im Einrichtungsmodus festgelegt wurde, automatisch im Speicher protokolliert. Siehe [Abbildung 2-2](#page-35-0).
- **3** Drücken Sie ( $\mu$ <sup>2</sup>) (Log) länger als eine Sekunde, um diesen Modus zu beenden.

**HINWEIS** Wenn die Intervall-Protokollierung (automatisch) aktiviert ist, werden alle Tastenfeldoperationen außer der Log-Funktion deaktiviert.

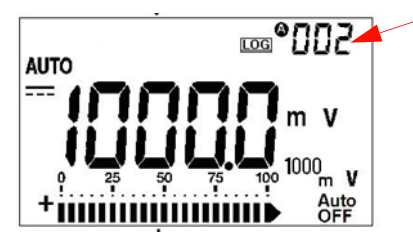

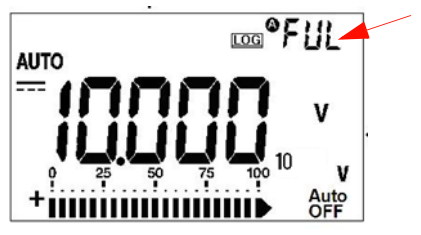

**Abbildung 2-2** Anzeige der Intervall-Protokollierung

**HINWEIS** Die maximale Anzahl der Daten, die gespeichert werden können, sind 200 Einträge. Wenn die 200 Einträge vorliegen, wird der **FUL**-Melder auf der Sekundäranzeige angegeben.

### <span id="page-35-0"></span>**Überprüfen der protokollierten Daten**

- 1 Drücken Sie (Shift) (View) länger als eine Sekunde, um den Anzeigemodus der Datenprotokollierung zu aktivieren. Der letzte aufgenommene Eintrag und der letzte Protokollierungsindex werden in der Sekundäranzeige angezeigt
- 2 Drücken Sie oder v, um durch die protokollierten Daten zu navigieren. Drücken Sie , um den ersten Datensatz auszuwählen, und zur Auswahl des letzten Datensatzes für schnelle Navigation.
- **3** Drücken Sie  $\left(\begin{smallmatrix} \text{Shift} \end{smallmatrix}\right)$ , um zwischen der manuellen Protokollierung und dem Intervall-Protokollansichtsmodus (automatisch) zu wechseln.
- **4** Drücken Sie (Shit) (View) länger als eine Sekunde, um den Anzeigemodus der Datenprotokollierung zu beenden.

### **Entfernen von protokollierten Daten**

Drücken Sie  $(\mathbb{H}^2)$  (Log) länger als eine Sekunde, um sämtliche protokollierten Daten im jeweiligen Protokollansichtsmodus (manuell oder Intervall) im Speicher zu löschen.
# **Scannen der Temperaturmessung (U1242B)**

Die Scan-Funktion der Temperaturmessung ermöglicht dem Benutzer, die Temperaturen T1, T2 und T1-T2 nacheinander zu messen und anzuzeigen.

- **1** Drücken Sie die (Scan)-Taste (ANull) länger als eine Sekunde, um den Scan-Modus zu aktivieren. Beachten Sie, dass das Messgerät den T1-, T2 und T1-T2-Wert regelmäßig abtastet und anzeigt.
- **2** Das Messgerät wird auf den Status T1, T2 oder T1-T2 eingestellt, wenn Sie den Scan-Modus durch Drücken auf (Scan) länger als eine Sekunde deaktiviert haben.

# **Überprüfen der Akkukapazität**

Das Akku-Zeichen **b**linkt, wenn die Akkuspannung auf unter 4,4 V fällt. Sobald das Zeichen für schwachen Akku angezeigt wird, wird es dringend empfohlen, die Batterien sofort auszuwechseln. Siehe [Batterieaustausch](#page-43-0) in Kapitel 4.

Um die Akkukapazität zu prüfen, gehen Sie folgendermaßen vor:

- **1** Drücken Sie  $\left(\begin{array}{c} \circ \\ \circ \end{array}\right)$  (Bat) länger als eine Sekunde, um die Akkukapazität anzuzeigen. Nach drei Sekunden wechselt das Messgerät automatisch zur normalen Funktion zurück.
- **2** Die Primäranzeige zeigt den blinkenden **bAt**-Melder an, und das Säulendiagramm die Akkukapazität als proportionalen Prozentsatz von 4,2 V (0 %) bis 6,0 V (100 %).

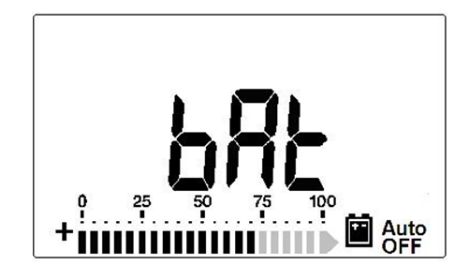

**Abbildung 2-3** Akkukapazitätsanzeige

# **Warnmeldungen und Warnungen während der Messung**

# **Überspannungswarnung**

**WARNUNG** Beachten Sie diese Warnung zu Ihrer eigenen Sicherheit. Wenn Sie gewarnt werden, **entfernen Sie die Testleitungen von der Messoberfläche.**

> Das Messgerät bietet eine Überspannungswarnung für Spannungsmessungen sowohl im automatischen als auch im manuellen Bereichsmodus. Das Gerät piept periodisch sobald die zu messende Spannung 1100,0 V überschreitet. Beachten Sie diese Warnung zu Ihrer eigenen Sicherheit.

# **Eingang-A Warnmeldung**

Das Gerät lässt ein Warnsignal ertönen, wenn die Testleitung in den **A**-Eingangsanschluss eingesteckt wurde, aber der Drehregler nicht an der entsprechenden **A**-Position steht. Die Primäranzeige zeigt einen blinkenden **A-Err?**- Melder an, bis die Testleitung aus dem **A**-Eingangsanschluss entfernt wurde. Diese Warnmeldung ist im T1/T2-Temperaturmessungsmodus nicht verfügbar.

# **Eingang-mA Warnmeldung**

Das Gerät lässt ein Warnsignal ertönen, wenn am μ**A/mA** Eingangsanschluss ein Spannungsniveau von mehr als 1,6 V erkannt wird. Die Anzeige zeigt einen blinkenden **CErr**-Melder an, bis die Testleitung vom μ**A/mA**-Eingangsanschluss entfernt wurde.

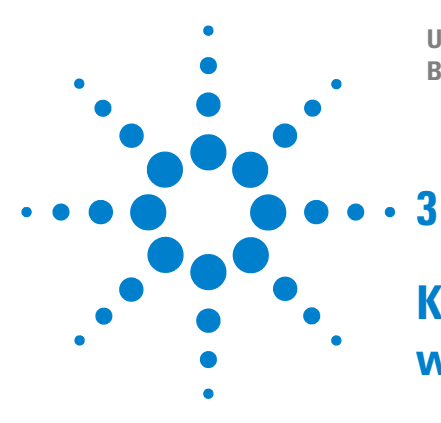

**U1241B und U1242B Digitale Handmultimeter Benutzer- und Servicehandbuch**

# **Konfigurationen der Standardwerkseinstellung**

[Konfigurationseinstellung](#page-39-0) 26

In diesem Kapitel werden die Änderung und Konfiguration der Standardwerkseinstellung der digitalen Handmultimeter U1241B und U1242B inklusive Datenprotokollierung und sonstiger Einstellungsfunktionen beschrieben.

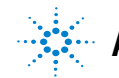

**Agilent Technologies**

# <span id="page-39-0"></span>**Konfigurationseinstellung**

- **1** Schalten Sie das Messgerät aus (OFF).
- **2** Drücken Sie in der OFF-Position die Taste (Shift) (Setup), und halten Sie diese Taste gedrückt, während Sie den Drehregler aus der Position OFF in eine beliebige andere Position drehen.

### **HINWEIS** Nach Ertönen eines Signaltons befindet sich das Messgerät im Einrichtungsmodus, und Sie können die Taste Sie können die Taste  $\widehat{\mathcal{C}_{\mathsf{Shift}}}$

Gehen Sie folgendermaßen vor, um die Einstellung eines Menüelements im Einrichtungsmodus zu ändern:

- 1 Drücken Sie oder , um zwischen den Menüelementen zu wechseln.
- **2** Drücken Sie  $\triangle$  oder  $\triangledown$ , um zwischen den verfügbaren Einstellungen zu wechseln. In [Tabelle 3-1](#page-40-0) finden Sie nähere Informationen zu den verfügbaren Optionen.
- 3 Drücken Sie (Range) (Save), um die Änderungen zu speichern. Diese Parameter verbleiben im permanenten Speicher.
- **4** Drücken Sie (Shift) (Setup) und halten Sie die Taste länger als eine Sekunde gedrückt, um den Einrichtungsmodus zu beenden.

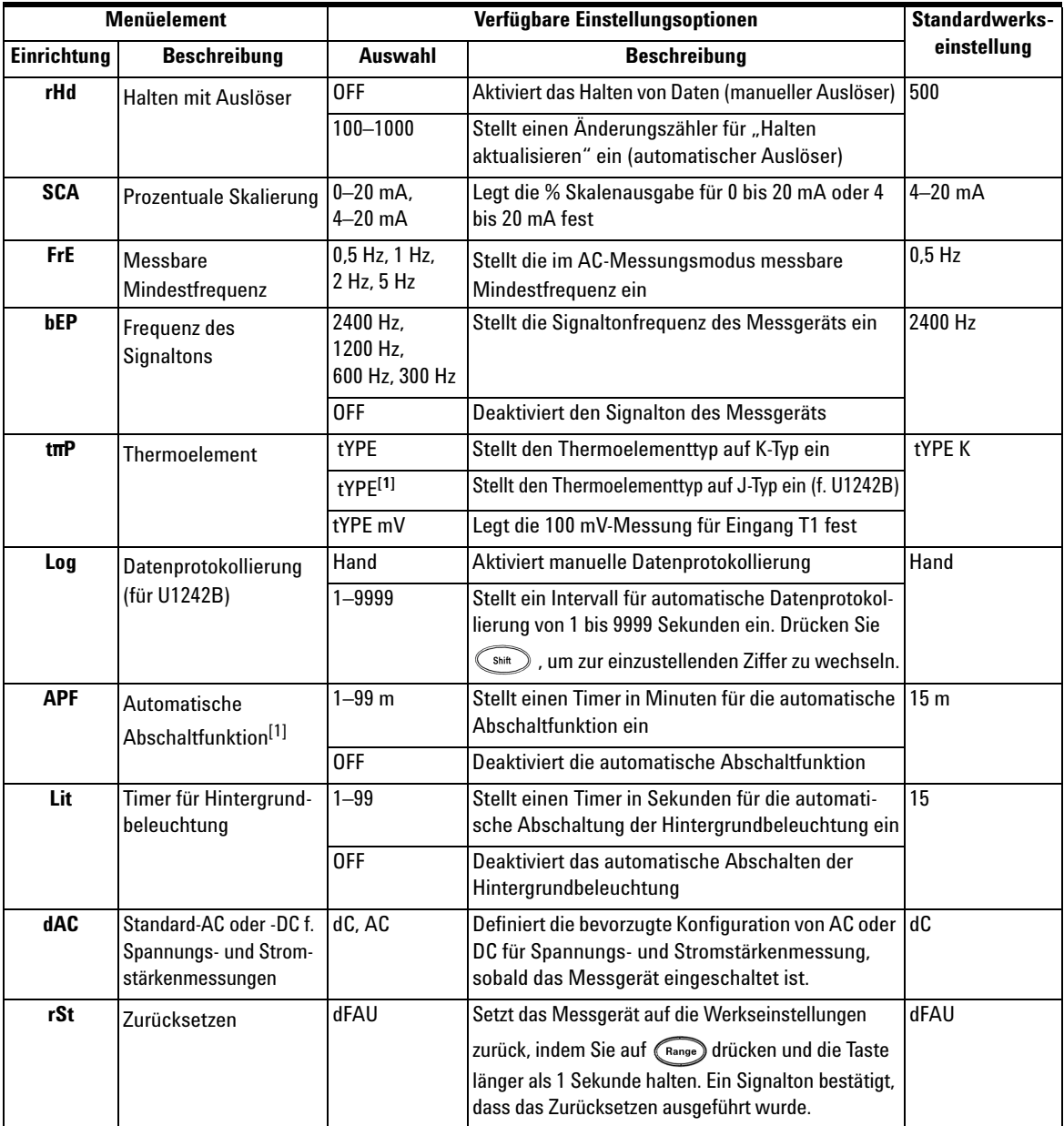

<span id="page-40-0"></span>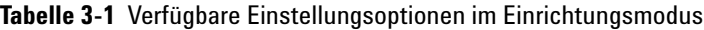

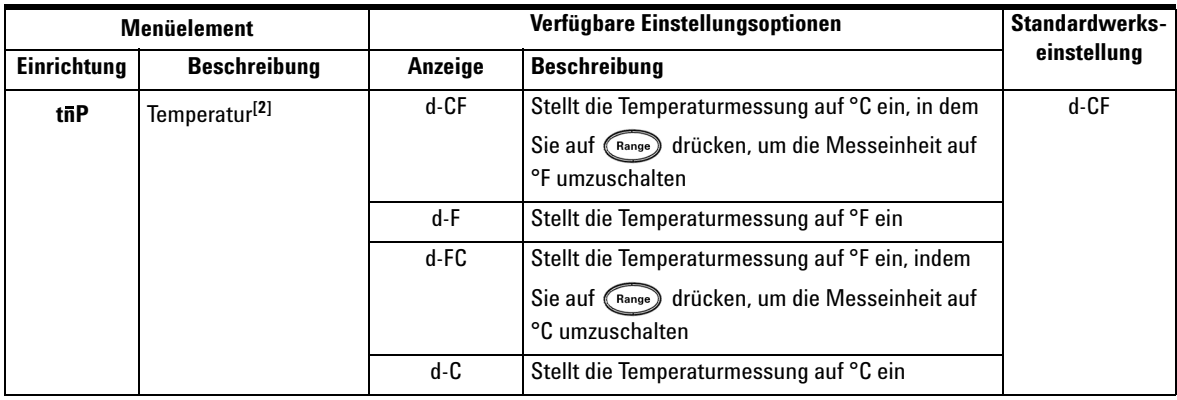

[1] Um das Messgerät nach der automatischen Abschaltung zu aktivieren, drücken Sie eine beliebige Taste, um zum jeweiligen Funktionsmodus zurückzukehren.

**[2] Um das Temperatur-Menü (tiiP) anzuzeigen, drücken Sie <b>lähger als eine Sekunde.** 

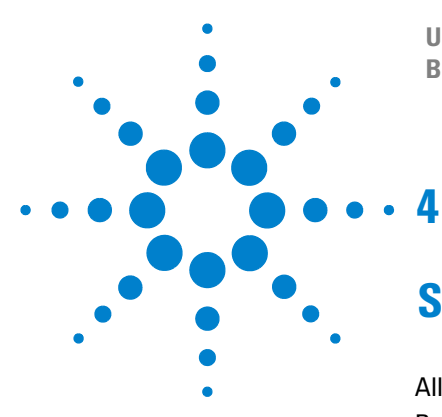

**U1241B und U1242B Digitale Handmultimeter Benutzer- und Servicehandbuch**

# **Service und Wartung**

[Allgemeine Wartung](#page-43-1) 30 [Batterieaustausch](#page-43-2) 30 [Sicherungsaustausch](#page-44-0) 31 [Fehlerbehebung](#page-46-0) 33 [Instrumentenrücksendung zwecks Serviceleistung](#page-47-0) 34

Dieses Kapitel informiert Sie über Garantieservices, Wartungsprozesse und liefert Problembehandlungshinweise, um allgemeine Probleme zu lösen, die beim Gebrauch dieses Instruments auftreten können. Reparatur- oder Servicemaßnahmen, die in diesem Handbuch nicht erwähnt werden, sind nur von qualifiziertem Personal durchführbar.

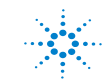

# <span id="page-43-1"></span>**Allgemeine Wartung**

**WARNUNG Zur Vermeidung eines elektrischen Schlags oder Schadens am Messgerät stellen Sie sicher, dass sich kein Wasser im Gehäuse befindet.**

> Von dieser Gefahr abgesehen kann Schmutz oder Feuchtigkeit in den Anschlüssen die Messwerte verzerren. Gehen Sie zur Reinigung wie folgt vor:

- **1** Schalten Sie das Messgerät aus, und entfernen Sie die Messleitungen.
- **2** Drehen Sie das Messgerät um, und schütteln Sie den Schmutz heraus, der sich eventuell in den Anschlüssen angesammelt hat.
- **3** Wischen Sie das Gehäuse mit einem feuchten Tuch und einem milden Reinigungsmittel ab – verwenden Sie keine Scheuer- oder Lösungsmittel. Reinigen Sie die Kontakte jedes Anschlusses mit einem sauberen, alkoholgetränkten Wattetupfer.

# <span id="page-43-2"></span><span id="page-43-0"></span>**Batterieaustausch**

**WARNUNG Entladen Sie die Batterie niemals durch Kurzschluss oder Polaritätsumkehrung.** 

Das Messgerät wird mit einer Spannung von 6,0 V betrieben, wozu 4 1,5-V- -Batterien des angegebenen Typs erforderlich sind. Um einen einwandfreien Betrieb sicherzustellen, sind die Batterien auszutauschen, sobald die Batterieladestandanzeige blitzt. Führen Sie den Batterieaustausch wie folgt durch:

- **1** Heben Sie an der Rückseite den Ständer an.
- **2** Lösen Sie die Schraube der Batteriefachabdeckung.
- **3** Heben Sie die Batteriefachabdeckung an und nehmen Sie sie ab.
- **4** Tauschen Sie die Batterie aus, achten Sie dabei auf die richtige Polarität der Batterien.
- **5** Gehen Sie umgekehrt vor, um die Batteriefachabdeckung wieder anzubringen.

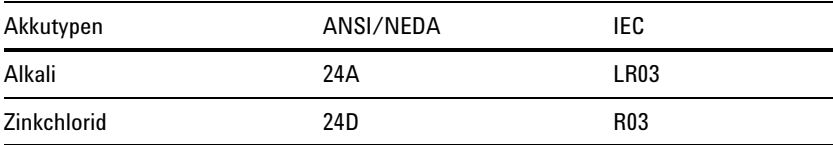

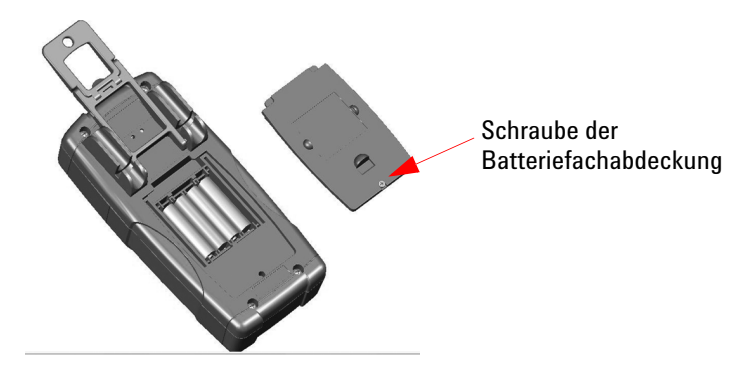

**Abbildung 4-1** Batterieaustausch

# <span id="page-44-0"></span>**Sicherungsaustausch**

**HINWEIS** Es wird empfohlen, saubere/trockene Handschuhe beim Sicherungsaustausch zu tragen. Berühren Sie keine Komponenten außer Sicherung und Kunststoffteile. Eine Neukalibrierung ist nach Sicherungsaustausch nicht erforderlich.

- **1** Schalten Sie das Messgerät aus, und entfernen Sie die Testleitungen von externen Geräten.
- **2** Lösen Sie vier Schrauben am Gehäuseboden, und heben Sie die Abdeckung ab und entfernen Sie diese.
- **3** Entfernen Sie vorsichtig die defekte Sicherung 1, indem Sie ein Ende der Sicherung herausdrücken und sie aus der Sicherungsklammer nehmen. Siehe [Abbildung 4-2](#page-45-0).
- **4** Setzen Sie eine neue Sicherung von derselben Größe und demselben Nennwert in die Mitte des Sicherungshalters ein.

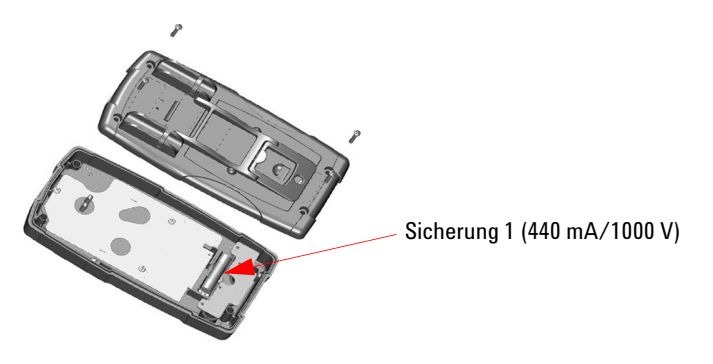

<span id="page-45-0"></span>**Abbildung 4-2** Austausch von Sicherung 1

- **5** Wenn Sie eine defekte Sicherung 2 austauschen möchten, entfernen Sie Sicherung 1 und lösen Sie die vier Schrauben (wie in [Abbildung 4-3](#page-45-1) angegeben), um die Platine von der Gehäuseoberseite zu heben und sie zu entfernen.
- **6** Entfernen Sie vorsichtig die defekte Sicherung 2, indem Sie ein Ende der Sicherung herausdrücken und sie aus der Sicherungsklammer nehmen. Siehe [Abbildung 4-3](#page-45-1).
- **7** Setzen Sie eine neue Sicherung von derselben Größe und demselben Nennwert in die Mitte des Sicherungshalters ein.

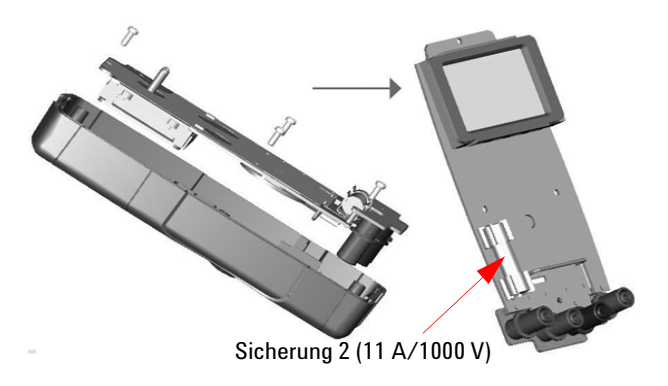

<span id="page-45-1"></span>**Abbildung 4-3** Austausch von Sicherung 2

**8** Setzen Sie Sicherung 1 zurück an die ursprüngliche Position und bringen Sie Platine und untere Abdeckung wieder an.

# <span id="page-46-0"></span>**Fehlerbehebung**

**WARNUNG** <sup>Zur Vermeidung eines elektrischen Schlags führen Sie Servicemaßnahmen nur durch,</sup> **wenn Sie dafür qualifiziert sind.**

> Wenn das Instrument nicht funktioniert, prüfen Sie Akku und Messleitungen, und ersetzen Sie sie gegebenenfalls. Wenn das Instrument immer noch nicht funktioniert, überprüfen Sie die Identifikationsmaßnahmen wie in Tabelle [Tabelle 4-1](#page-46-1) beschrieben.

<span id="page-46-1"></span>**Tabelle 4-1** Grundlegende Problembehandlungshinweise

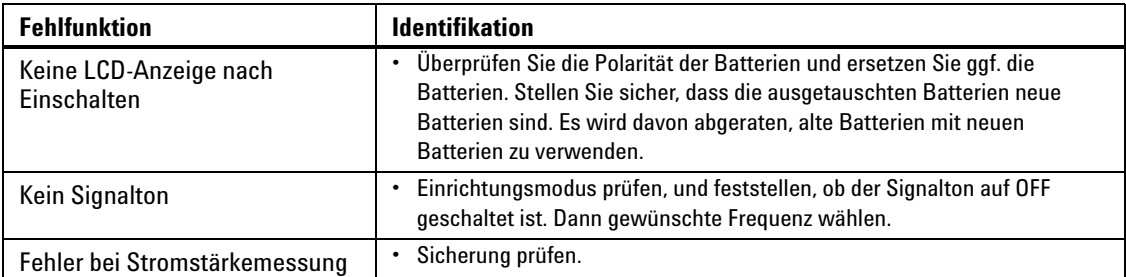

Verwenden Sie für Servicearbeiten nur die angegebenen Ersatzteile. Die [Tabelle 4-2](#page-46-2) geben die Teilenummern der Ersatzteile an.

<span id="page-46-2"></span>**Tabelle 4-2** Teilenummerliste der Ersatzteile

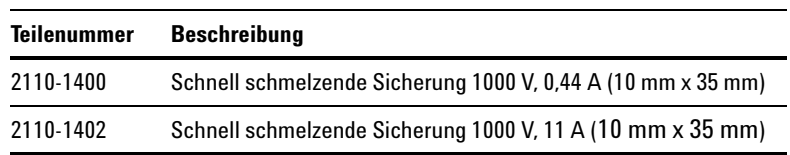

# <span id="page-47-0"></span>**Instrumentenrücksendung zwecks Serviceleistung**

Bevor Sie Ihr Instrument zwecks Reparatur oder Austausch versenden, empfiehlt Agilent Ihnen, die Frachtanweisungen vom Agilent Technologies Service Center anzufordern. Die Frachtanweisungen müssen eindeutig verstanden sein, um Ihr Produkt für die Versendung zu sichern.

- **1** Schreiben Sie die folgenden Informationen auf ein Etikett und fixieren Sie dieses am Instrument.
	- Name und Adresse des Eigentümers
	- Modellnummer des Instruments
	- Seriennummer des Instruments
	- Beschreibung des erforderlichen Services oder Fehlermeldungen
- **2** Entfernen Sie jegliches Zubehör vom Instrument. Legen Sie keine Zubehörteile bei, es sei denn, diese stehen im Zusammenhang mit den Fehlersymptomen.
- **3** Schützen Sie das Instrument, indem Sie es in Plastik oder festes Papier einwickeln.
- **4** Verpacken Sie das Instrument mit Schaumstoff oder einem anderen stoßfesten Material und legen Sie es in eine feste Transportverpackung.

Wir empfehlen Ihnen, das ursprüngliche Verpackungsmaterial zu verwenden oder von der Agilent Technologies Sales Office Materialien anzufordern. Sollte keine der beiden Optionen möglich sein, wickeln Sie 8 bis 10 cm stoßfestes und antistatisches Verpackungsmaterial um das Instrument, um Erschütterungen während der Lieferung zu vermeiden.

- **5** Verschließen Sie die Verpackung gründlich.
- **6** Kennzeichnen Sie die Verpackung mit ZERBRECHLICH.

Beziehen Sie sich in darauf folgender Korrespondenz auf das Instrument mit der Modellnummer sowie der vollständigen Seriennummer.

*Agilent empfiehlt Ihnen, Ihre Sendungen immer zu versichern.*

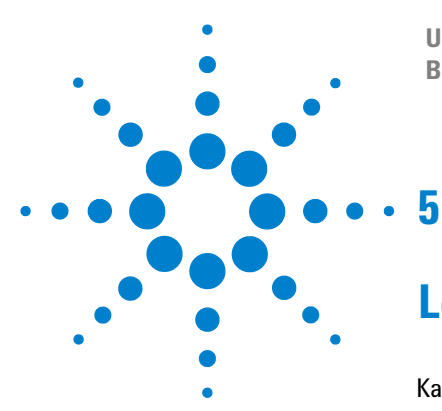

**U1241B und U1242B Digitale Handmultimeter Benutzer- und Servicehandbuch**

# **Leistungstests und Kalibrierung**

[Kalibrierungsübersicht](#page-49-0) 36 [Empfohlene Testausrüstung](#page-51-0) 38 [Basisbetriebstest](#page-52-0) 39 [Kalibrierungsprozess](#page-53-0) 40 [Überlegungen zum Test](#page-54-0) 41 [Leistungsüberprüfungstests](#page-55-0) 42 [Kalibrierungssicherheit](#page-59-0) 46 [Überlegungen zu Einstellungen](#page-62-0) 49 [Kalibrierungsanpassungen](#page-64-0) 51 [Kalibrierungszahl](#page-69-0) 56 [Kalibrierungsfehler](#page-69-1) 56

Dieses Kapitel enthält die Verfahren der Leistungsüberprüfungstests und Kalibrierungsanpassungen. Mit den Leistungstest können Sie prüfen, ob der digitale Handmultimeter U1241B oder U1242B den angegebenen Spezifikationen gerecht wird.

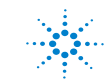

**Agilent Technologies**

# <span id="page-49-0"></span>**Kalibrierungsübersicht**

**HINWEIS** Stellen Sie sicher, dass Sie die [Überlegungen zum Test](#page-54-0) vor Kalibrierung des Messgeräts gelesen haben.

# **Elektronische Kalibrierung bei geschlossenem Gehäuse**

Bei diesem Messgerät wird die Kalibrierung elektronisch bei geschlossenem Gehäuse vorgenommen. Interne mechanische Einstellungen sind nicht erforderlich. Das Messgerät berechnet Korrekturfaktoren auf der Basis Ihrer Eingabereferenzwerte. Die neuen Korrekturfaktoren werden im permanenten Speicher abgelegt, bis die nächste Kalibrierungseinstellung durchgeführt wird. Der permanente EEPROM-Kalibrierungsspeicher ändert sich nach dem Einschalten nicht.

## **Kalibrierungsintervall**

Für die meisten Anwendungen reicht ein einjähriges Intervall aus. Garantie für Genauigkeitsspezifikationen wird nur übernommen, falls die Einstellung in regulären Kalibrierungsintervallen stattfindet. Garantie für Genauigkeitsspezifikationen wird nicht übernommen, wenn das einjährige Kalibrierungsintervall nicht eingehalten wird. Agilent empfiehlt, für keine Anwendung das Kalibrierungsintervall auf mehr als 2 Jahre auszudehnen.

# **Einstellung wird empfohlen**

Spezifikationen werden nur innerhalb der nach der letzten Einstellung beginnenden Periode garantiert. Dieses Kapitel enthält ausführliche Informationen, wie Sie Verbindungen konfigurieren können, um Messungen unter Verwendung der digitalen Handmultimeter U1241B und U1242B vorzunehmen. Es basiert auf Informationen, die Sie zuvor im Schnellstarthandbuch erhalten haben. Diese Kriterien für die Neueinstellung bieten die beste Langzeitstabilität.

Leistungsdaten werden während der Leistungsüberprüfungstests gemessen, und dies garantiert nicht, dass das Messgerät innerhalb dieser Messbegrenzungen bleibt, sofern keine Einstellungen vorgenommen.

Lesen Sie [Kalibrierungszahl](#page-69-0) und überprüfen Sie, ob alle Einstellungen durchgeführt wurden.

# <span id="page-51-0"></span>**Empfohlene Testausrüstung**

Die empfohlene Testausrüstung für Leistungsüberprüfung und Einstellungsverfahren ist nachstehend aufgeführt. Falls die empfohlene Ausrüstung nicht verfügbar ist, verwenden Sie die Kalibrierungsstandards von gleicher Genauigkeit.

| Anwendung      | Empfohlene Ausrüstung                                                                               | <b>Empfohlene</b><br>Genauigkeitsvoraussetzungen |
|----------------|----------------------------------------------------------------------------------------------------|--------------------------------------------------|
| DC-Spannung    | Fluke 5520A                                                                                         | <1/5 Instrument 1 Jahr Spezifikationen           |
| DC-Stromstärke | Fluke 5520A                                                                                         | <1/5 Instrument 1 Jahr Spezifikationen           |
| AC-Spannung    | Fluke 5520A                                                                                         | <1/5 Instrument 1 Jahr Spezifikationen           |
| AC-Stromstärke | Fluke 5520A                                                                                         | <1/5 Instrument 1 Jahr Spezifikationen           |
| Widerstand     | Fluke 5520A                                                                                         | <1/5 Instrument 1 Jahr Spezifikationen           |
| Frequenz       | Fluke 5520A                                                                                         | <1/5 Instrument 1 Jahr Spezifikationen           |
| Kapazität      | Fluke 5520A                                                                                         | <1/5 Instrument 1 Jahr Spezifikationen           |
| Diode          | Fluke 5520A                                                                                         | <1/5 Instrument 1 Jahr Spezifikationen           |
| Temperatur     | Fluke 5520A<br>Thermosensor K-Typ                                                                   | <1/5 Instrument 1 Jahr Spezifikationen           |
| Kurzschließen  | Kurzschlussstecker – Doppelbananenstecker<br>mit Kupferdraht zum Kurzschließen von 2<br>Anschlüssen | <1/5 Instrument 1 Jahr Spezifikationen           |

<span id="page-51-1"></span>**Tabelle 5-1** Empfohlene Testausrüstung

# <span id="page-52-0"></span>**Basisbetriebstest**

Mit dem Basisbetriebstest wird die grundsätzliche Betriebsfähigkeit des Messgeräts getestet. Reparatur ist erforderlich, wenn das Messgerät den Basisbetriebstest nicht besteht.

# **Hintergrundbeleuchtungstest**

Um die Hintergrundfunktion zu überprüfen, drücken Sie  $\left(\circlearrowright)$  für einen Moment, um die Helligkeitsstärke der Hintergrundbeleuchtung auf mittlerer Ebene einzustellen. Drücken Sie erneut auf die Taste, um die Helligkeitsstärke auf höchste Ebene einzustellen. Die Hintergrundbeleuchtung wird automatisch nach einem festgelegten Zeitraum ausgeschaltet. Alternativ können Sie

ein drittes Mal auf  $\left(\begin{array}{c} \circ \\ \circ \end{array}\right)$  drücken, um die Hintergrundbeleuchtung auszuschalten.

# **Testen der Anzeige**

Zur Darstellung aller Segmente in der Anzeige drücken Sie (Hold) und halten Sie diese Taste gedrückt, während Sie den Drehregler von OFF in eine beliebige andere Position drehen. Vergleichen Sie die Anzeige mit der [Abbildung 5-1.](#page-52-1)

<span id="page-52-1"></span>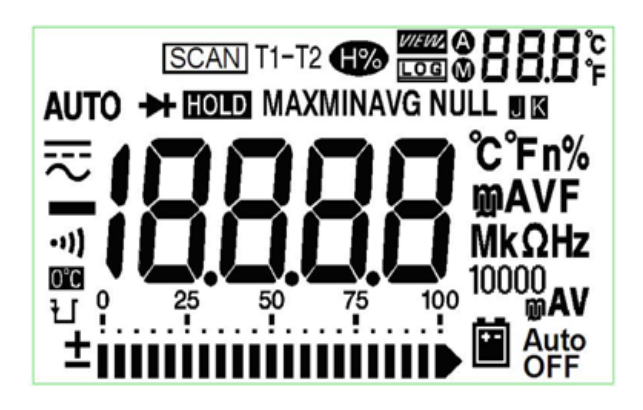

**Abbildung 5-1** Meldeanzeige

## **Testen von Eingangsanschluss A**

Dieser Test bestimmt, ob die Eingangswarnung des **A**-Stromanschlusstests richtig funktioniert. Das Gerät lässt ein Warnsignal ertönen, wenn die Testleitung in den **A**-Eingangsanschluss eingesteckt wurde, aber der Drehregler nicht an der entsprechenden **A**-Position steht. Die Primäranzeige zeigt einen blinkenden **A-Err?**-Melder an, bis die Testleitung aus dem **A**-Eingangsanschluss entfernt wurde. Diese Warnmeldung ist im T1/T2-Temperaturmessungsmodus nicht verfügbar.

# **Testen von Eingangsanschluss mA**

Dieser Test bestimmt, ob sich das ermittelte Eingangsspannungsniveau innerhalb der akzeptierten Grenzen befindet, wenn der μ**A/mA** -Eingangsanschluss angeschlossen ist. Das Gerät lässt ein Warnsignal ertönen, wenn amμ**A/mA**  Eingangsanschluss ein Spannungsniveau von mehr als 1,6 V erkannt wird. Die Anzeige zeigt einen blinkenden **CErr**-Melder an, bis die Testleitung vom μ**A/mA**-Eingangsanschluss entfernt wurde.

**HINWEIS** Das Warnsignal ist nicht davon betroffen, selbst wenn die Signalfunktion deaktiviert ist.

# <span id="page-53-0"></span>**Kalibrierungsprozess**

- **1** Vor Durchführung der Überprüfungstests siehe [Überlegungen zum Test](#page-54-0).
- **2** Führen Sie die Überprüfungstests zur Charakterisierung des Messgeräts durch. Siehe [Leistungsüberprüfungstests.](#page-55-0)
- **3** Entsichern Sie das Messgerät zur Kalibrierung (siehe [Kalibrierungssicherheit](#page-59-0)).
- **4** Vor Durchführung der Einstellungen siehe [Überlegungen zu Einstellungen](#page-62-0).
- **5** Führen Sie die Einstellungen durch (siehe [Kalibrierungsanpassungen\)](#page-64-0).
- **6** Sichern Sie das Messgerät gegen Kalibrierung. Siehe [Bestehender](#page-68-0)  [Einstellungsmodus.](#page-68-0) Stellen Sie sicher, dass das Messgerät den Einstellungsmodus verlassen hat, und schalten Sie es aus.
- **7** Notieren Sie den neuen Sicherheitscode und die Kalibrierungszahl in den Wartungsunterlagen des Messgeräts.

# <span id="page-54-0"></span>**Überlegungen zum Test**

Fehler können durch AC-Signale auf den Eingangstestleitungen induziert werden. Lange Testleitungen können auch als Antenne wirken und so AC-Signale aufnehmen.

Für optimale Leistung sollten alle Verfahren folgenden Empfehlungen entsprechen:

- **•** Stellen Sie sicher, dass die Umgebungstemperatur während der Kalibrierung zwischen 18 °C und 28 °C stabil bleibt. Sie sollte idealerweise bei 23 °C ±2 °C durchgeführt werden.
- **•** Stellen Sie sicher, dass die relative Luftfeuchtigkeit (RH) in der Umgebung weniger als 80 % beträgt.
- **•** Stellen Sie sicher, dass während des Leistungsüberprüfungstests kein niedriger Batterieladestatus angezeigt wird. Sollte dies doch der Fall sein, ersetzen Sie die Batterien zur Vermeidung von ungenauen Messwerten.
- **•** Stellen Sie während der Leistungsüberprüfungstests sicher, dass das Messgerät eingeschaltet ist und sich mindestens eine Stunde lang in der Messumgebung befindet, wobei ein J/K-Typ-Thermoelement zwischen Messgerät und Kalibrierungsquelle geschaltet ist.
- **•** Führen Sie mit einem an die Eingänge V und COM angeschlossenen Kurzschlussstecker eine einminütige Aufwärmphase durch.
- **•** Reduzieren Sie Settling- und Rauschfehler durch Verwendung von abgeschirmten, Teflon-isolierten Twisted Pair-Kabeln. Halten Sie die Eingangskabel so kurz wie möglích.
- **•** Verbinden Sie die Abschirmungen der Eingangskabel mit der Erdung. Sofern nicht anders beschrieben, schließen Sie die Eichgerät-**LO** -Quelle an die Erdung des Eichgeräts an. Es ist wichtig, dass die Verbindung zwischen **LO** und Erdung nur an einer Stelle im Stromkreis hergestellt wird, um Erdungsschleifen zu vermeiden.

Bei Überprüfungsmessungen zu DC-Spannung, DC-Stromstärke und Widerstand stellen Sie die Richtigkeit des "**0**"-Ausgangs des Eichgeräts sicher. Es wird empfohlen, den Versatz für jeden Bereich der überprüften Messfunktion festzulegen.

### **5 Leistungstests und Kalibrierung**

## **Eingangsverbindungen**

Testverbindungen zum Messgerät werden am besten mit Hilfe des K-Typ-Thermoelementkabels und von Mini-Anschlüssen für Temperaturmessung hergestellt. Das J-Typ -Thermoelementkabel und die Mini-Anschlüsse können ebenfalls für Temperaturmessungen verwendet werden (für U1242B). Abgeschirmte Twisted Pair-Teflon-Kabel minimaler Länge werden zur Verbindung von Eichgerät und Messgerät empfohlen. Kabelabschirmungen sollten mit der Erdung verbunden sein. Diese Konfiguration wird für optimale Rausch- und Settling-Zeit-Leistung während der Kalibrierung empfohlen.

# <span id="page-55-0"></span>**Leistungsüberprüfungstests**

Die Leistungsüberprüfungstests werden als Akzeptanztests empfohlen, wenn Sie das Messgerät erhalten. Die Ergebnisse des Akzeptanztests sollten mit den alljährlich durchgeführten Tests verglichen werden. Führen Sie die Leistungsüberprüfungstests nach der Akzeptanz zu jedem Kalibrierungsintervall durch.

Falls das Messgerät den Leistungsüberprüfungstest nicht besteht, ist eine Einstellung oder Reparatur erforderlich.

**HINWEIS** Es wird dringend empfohlen, die [Überlegungen zum Test](#page-54-0) vor Durchführung der Leistungsüberprüfungstests zu lesen.

| <b>Schritt</b> | <b>Testfunktion</b>                                    | <b>Bereich</b> | 5520A Ausgang     | Fehlerabweichung (1 Jahr) |             |  |
|----------------|--------------------------------------------------------|----------------|-------------------|---------------------------|-------------|--|
|                |                                                        |                |                   | U1241B                    | U1242B      |  |
| 1              | Drehen Sie den Drehregler in die                       | 1000 mV        | 1000,0 mV         | $±1.4$ mV                 |             |  |
|                | Position $\overline{\sim}$ V                           | 10V            | 10,000 V          |                           | $±11$ mV    |  |
|                |                                                        | 100V           | 100,00 V          | $±110$ mV                 |             |  |
|                |                                                        | 1000V          | 1000,0V           | ±2V                       |             |  |
| $\overline{2}$ | Drücken Sie<br>Shift<br>um zur                         | 1000 mV        | 1000,0 mV, 500 Hz | $±10,5$ mV                |             |  |
|                | $\smile$ V-Funktion zu wechseln                        |                | 1000,0 mV, 1 kHz  | $±20,5$ mV                |             |  |
|                |                                                        | 10V            | 10,000 V, 500 Hz  | $±105$ mV                 |             |  |
|                |                                                        |                | 10,000 V, 1 kHz   | $±105$ mV                 |             |  |
|                |                                                        |                | 10,000 V, 2 kHz   | $±205$ mV                 |             |  |
|                |                                                        | 100V           | 100,00 V, 500 Hz  |                           | $±1,05$ V   |  |
|                |                                                        |                | 100,00 V, 1 kHz   |                           | $±1,05$ V   |  |
|                |                                                        |                | 100,00 V, 2 kHz   |                           | $±2,05$ V   |  |
|                |                                                        | 1000V          | 1000,0 V, 1 kHz   |                           | ±10,5V      |  |
| 3              | Drücken Sie<br>, um zum<br>Hz                          | 100 Hz         | 1,000 V, 70 Hz    |                           | ± 51 mHz    |  |
|                | Frequenzmodus zu wechseln                              | 1000 Hz        | 1,000 V, 1000 Hz  |                           | $± 600$ mHz |  |
|                |                                                        | 10 kHz         | 1,000 V, 2 kHz    |                           | ± 3,6 Hz    |  |
| 4              | Drehen Sie den Drehregler in die<br>Position <b>++</b> | Diode          | 1,000 V           |                           | $±5$ mV     |  |

**Tabelle 5-2** Überprüfungstests

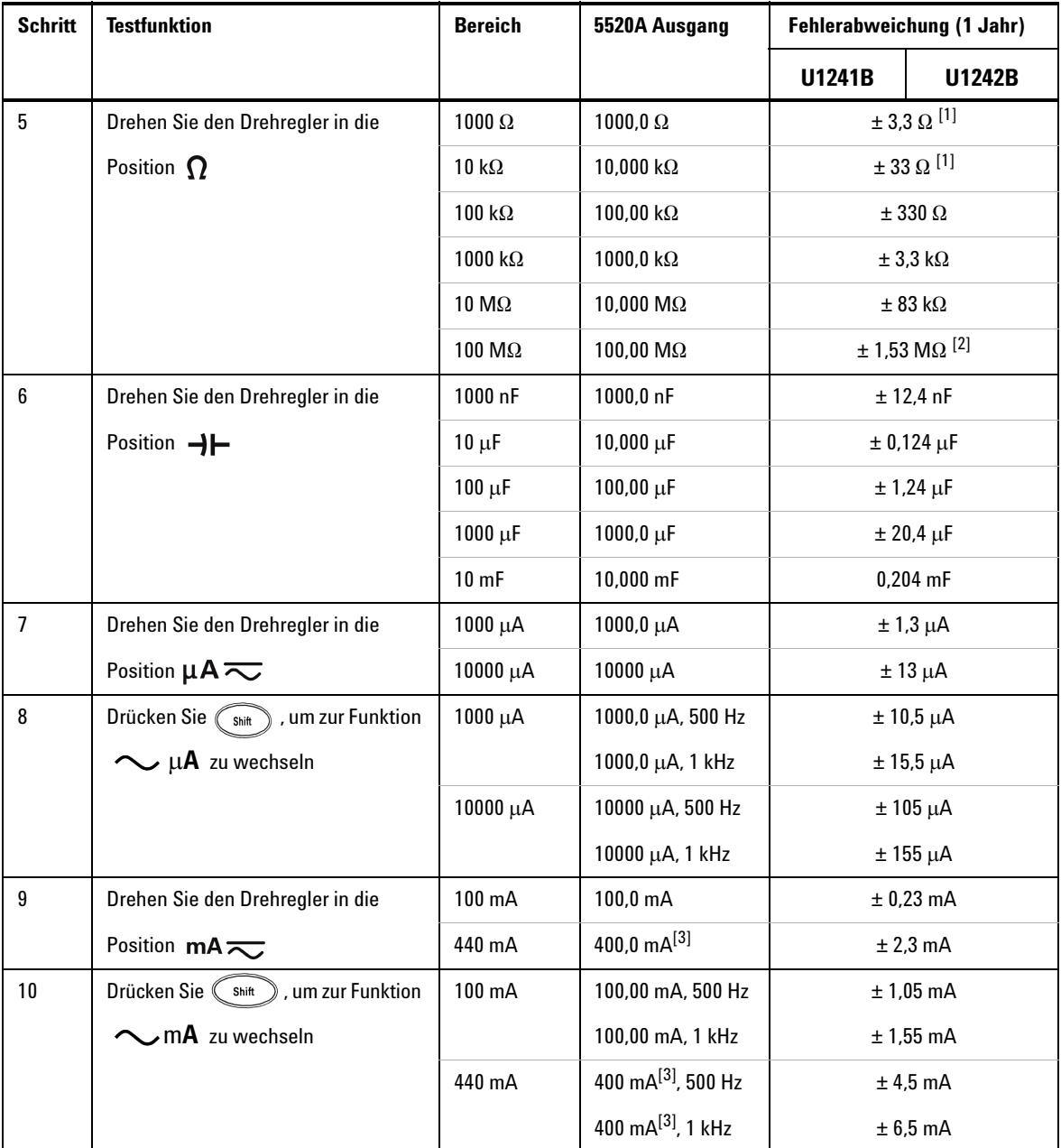

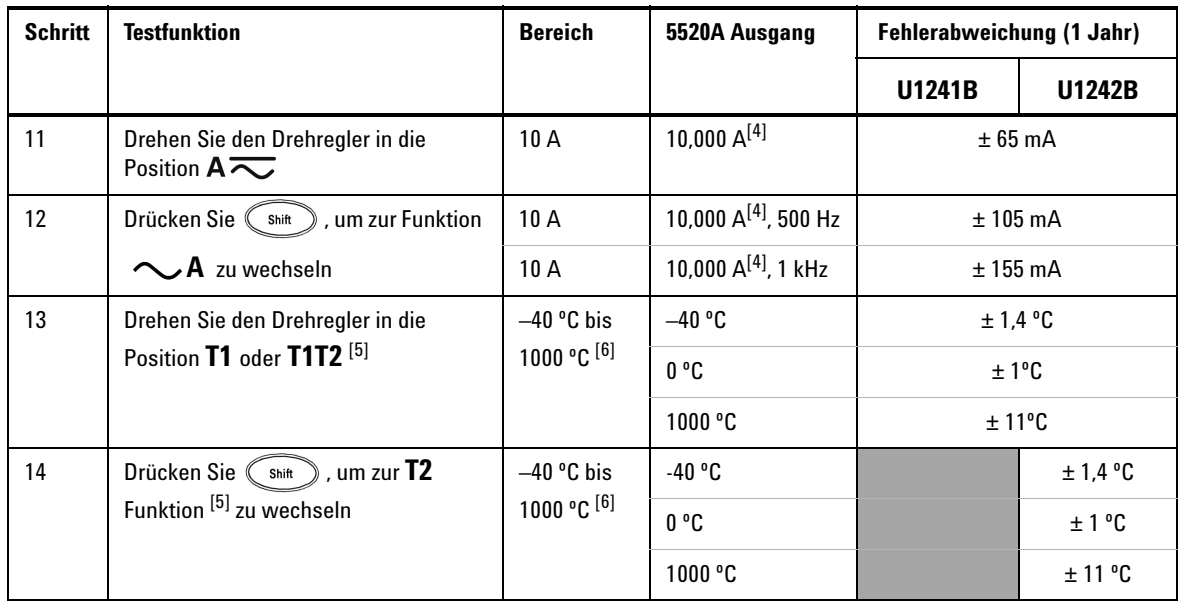

[1] Die Genauigkeit von 1 k $\Omega$  und 10 k $\Omega$  wird nach der Math Null-Funktion angegeben, die benötigt wird, um den Widerstand der Testleitung und den Wärmeeffekt abzuziehen.

- [2] Für den Bereich von 100 M $\Omega$  wird die relative Luftfeuchtigkeit von <60 % angegeben.
- [3] Stromstärke kann von 50 A bis zu 440 A kontinuierlich gemessen werden. Der Zusatz von 0,2 % zur angegebenen Genauigkeit erfolgt, wenn für höchstens 30 Sekunden ein Signal von mehr als 440 mA bis 1100 mA gemessen wird. Lassen Sie das Messgerät nach Messung einer > Stromstärke von 440 mA über einen Zeitraum abkühlen, der doppelt so lang ist wie die zur Messung benötigte Zeit, bevor Sie niedrige Stromstärken messen.
- [4] Stromstärke kann von 0,5 A bis zu 10 A mit einer maximalen Betriebstemperatur von 50 °C kontinuierlich gemessen werden. Der Zusatz von 0,3% zur angegebenen Genauigkeit erfolgt, wenn für höchstens 15 Sekunden ein Signal von mehr als 10 A bis 19,999 A gemessen wird. Lassen Sie das Messgerät nach Messung einer Stromstärke von > 10 A 60 Sekunden lang abkühlen, bevor Sie niedrige Stromstärken messen.
- [5] Nur verfügbar bei U1242B.
- [6] Das Messgerät sollte mindestens eine Stunde eingeschaltet sein, bevor die Messungen vorgenommen werden. Die Genauigkeit beinhaltet nicht die Toleranz der Thermoelementsonde. Bei Messung der Temperatur mit Bezug auf ein Temperatureichgerät richten Sie sowohl das Eichgerät als auch das Messgerät nach einer externen Referenz ein (ohne internen Außentemperaturausgleich 0 ºC). Werden sowohl Eichgerät als auch Messgerät nach einer internen Referenz eingerichtet (mit internem Außentemperaturausgleich), können zwischen den Messungen von Eichgerät und Messgerät Unterschiede auftreten.

### **5 Leistungstests und Kalibrierung**

# <span id="page-59-0"></span>**Kalibrierungssicherheit**

Der Kalibrierungssicherheitscode verhindert versehentliche oder unberechtigte Einstellungen des Messgeräts. Das Messgerät ist bei Auslieferung gesichert. Bevor Sie das Messgerät einstellen können, müssen Sie es durch Eingabe des richtigen Sicherheitscodes entsichern (siehe [Entsichern des Messgeräts](#page-59-1)  [zur Kalibrierung](#page-59-1)). Der Sicherheitscode kann bis zu 4 numerische Zeichen enthalten.

<span id="page-59-1"></span>**HINWEIS** Sie können den Sicherheitscode über das vordere Bedienfeld entsichern und ändern. Siehe [So entsichern Sie das Messgerät ohne Sicherheitscode,](#page-60-0) falls Sie den Sicherheitscode vergessen.

## **Entsichern des Messgeräts zur Kalibrierung**

Bevor Sie das Messgerät einstellen können, müssen Sie es durch Eingabe des richtigen Sicherheitscodes entsichern. Der Sicherheitscode ist bei Auslieferung des Messgeräts auf 1234 eingestellt. Der Sicherheitscode wird im permanenten Speicher gespeichert und ändert sich nach dem Ausschalten nicht.

### **Entsichern des Messgeräts über das vordere Bedienfeld**

- **1** Drehen Sie den Drehregler in die Position  $\overline{\sim}$ V.
- **2** Drücken Sie gleichzeitig  $\binom{shift}{}$  und  $\binom{Hz}{ }$ , um in den Modus zur Eingabe des Kalibrierungssicherheitscodes zu wechseln. Die Primäranzeige zeigt **5555** und die Sekundäranzeige **SEU** an.
- **3** Drücken Sie  $\bigodot$  oder  $\bigodot$  , um zu den einzelnen Zeichen im Code zu wechseln. Drücken Sie (Hold) oder (ANull), um den Wert des ausgewählten Zeichens zu ändern.
- 4 Drücken Sie zum Abschluss (Range) (Save).
- **5** Ist der richtige Sicherheitscode eingegeben, zeigt die Sekundäranzeige "**PAS**" an. Wenn ein ungültiger Sicherheitscode eingegeben wurde, zeigt die Sekundäranzeige des Messgeräts ca. 3 Sekunden lang den Fehlercode "**E02**" an und kehrt zum Modus zur Eingabe des Kalibrierungssicherheitscodes zurück.

### **So ändern Sie den Kalibrierungssicherheitscode des Messgeräts am vorderen Bedienfeld**

- **1** Befindet sich das Messgerät im ungesicherten Modus, drücken Sie  $\left(\right)$ s<sup>hit</sup> ) länger als eine Sekunde, um in den Einstellungsmodus für den Kalibrierungssicherheitscode zu wechseln.
- **2** Der werkseitige, standardmäßige Kalibrierungssicherheitscode 1234 wird in der Primäranzeige angezeigt.
- **3** Drücken Sie  $\mathbb{C}^{\odot}$  oder  $\mathbb{C}^{\mathsf{Hz}}$  , um zu den einzelnen Zeichen im Code zu wechseln. Drücken Sie (Hold) oder (ANull), um den Wert des ausgewählten Zeichens zu ändern.
- **4** Drücken Sie die Taste (Save), um den neuen Kalibrierungssicherheitscode zu speichern.
- **5** Wurde der neue Kalibrierungssicherheitscode erfolgreich gespeichert, zeigt die Sekundäranzeige PASS an. Wenn ein neuer Sicherheitscode nicht gespeichert werden kann, zeigt die Sekundäranzeige des Messgeräts ca. 3 Sekunden lang den Fehlercode "**E07**" an und kehrt zum Modus zur Eingabe des Kalibrierungssicherheitscodes zurück.

### <span id="page-60-0"></span>**So entsichern Sie das Messgerät ohne Sicherheitscode**

- **1** Notieren Sie die letzten 4 Ziffern der Seriennummer des Messgeräts.
- **2** Drehen Sie den Drehregler in die Position  $\overline{\sim}$  V.
- **3** Drücken Sie  $\binom{shift}{\text{min}}$  und  $\binom{Hz}{\text{min}}$  simultan, um in den Modus zur Eingabe des Kalibrierungssicherheitscodes zu wechseln. Die Primäranzeige zeigt **5555** und die Sekundäranzeige **SEC** an.
- **4** Drücken Sie die Taste länger als eine Sekunde, um in den Modus zur Einstellung des standardmäßigen Sicherheitscodes zu wechseln. Die Sekundäranzeige zeigt **SEr** und die Primäranzeige "5555"an.
- **5** Drücken Sie  $\left(\begin{array}{c}\heartsuit\end{array}\right)$  oder  $\left(\begin{array}{c}\n\text{Hz}\n\end{array}\right)$ , um zu den einzelnen Zeichen im Code zu wechseln.  $\Delta$

Drücken Sie (Hold) und (ANull), um den Wert des ausgewählten Zeichens zu ändern.

- **6** Stellen Sie den Code ein, der mit den letzten 4 Ziffern der Seriennummer des Messgeräts. Drücken Sie (Save), um den Eintrag zu bestätigen.
- **7** Sind die richtigen 4 Ziffern der Seriennummer eingegeben, zeigt die Sekundäranzeige **PAS** an. Wenn ein ungültiger Sicherheitscode eingegeben wurde, zeigt die Sekundäranzeige des Messgeräts den Fehlercode**E03** an. Stellen Sie sicher, dass die richtigen 4 Ziffern der Seriennummer eingegeben wurden, und wiederholen Sie die Schritte 1 bis 7.

# **Verwendung des vorderen Bedienfelds für Einstellungen**

Dieser Abschnitt beschreibt die Durchführung von Einstellungen am vorderen Bedienfeld.

### **Auswahl des Einstellungsmodus**

Entsichern Sie das Messgerät gemäß Beschreibung in [Entsichern des](#page-59-1)  [Messgeräts zur Kalibrierung](#page-59-1) oder [So entsichern Sie das Messgerät ohne](#page-60-0)  [Sicherheitscode](#page-60-0). Nach Entsicherung des Messgeräts wird der Referenzwert in der Primäranzeige angezeigt.

### <span id="page-61-0"></span>**Eingabe von Einstellungswerten**

 $\Delta$ 

- **1** Drücken Sie  $\left(\begin{array}{c} \circ \\ \circ \end{array}\right)$  und  $\left(\begin{array}{c} \mathsf{Hz} \\ \circ \end{array}\right)$ , um zu den einzelnen Zeichen in der Primäranzeige zu wechseln.
- 2 Drücken Sie  $\left(\begin{smallmatrix} 4\text{old} \end{smallmatrix}\right)$  und  $\left(\begin{smallmatrix} 4\text{Null} \end{smallmatrix}\right)$ , um den Wert des entsprechenden Zeichens von Ziffer 0 bis 9 zu ändern.
- **3** Wenden Sie das jeweilig entsprechende Eingangssignal der empfohlenen Testausrüstung in [Tabelle 5-1](#page-51-1) an.
- **4** Drücken Sie nach Abschluss (Save) , um die Kalibrierung zu starten.

### **HINWEIS** Stellen Sie sicher, dass sich die Genauigkeit des Eingangssignals an die Gültige [Einstellungseingabewerte](#page-63-0) in [Tabelle 5-3](#page-63-1) hält.

# <span id="page-62-0"></span>**Überlegungen zu Einstellungen**

**HINWEIS** Nach jeder Einstellung zeigt die Sekundäranzeige **PAS** an. Schlägt die Kalibrierung fehl, gibt das Messgerät einen Signalton aus, und in der Sekundäranzeige wird eine Fehlerzahl angezeigt. Fehlermeldungen zur Kalibrierung werden unter [Kalibrierungsfehler](#page-69-1) beschrieben.

- **1** Den Einstellungen sollte eine fünfminütige Aufwärm- und Stabilisierungszeit des Messgeräts vorangehen.
- **2** Stellen Sie sicher, dass während der Einstellung kein niedriger Batterieladestatus angezeigt wird. Ersetzen Sie die Batterien, um ungenaue Messwerte zu vermeiden.
- **3** Berücksichtigen Sie die Wärmewirkungen der Testleitungen, die an Eichgerät und Messgerät angeschlossen sind. Es wird empfohlen, vor Durchführungsbeginn der Kalibrierung eine Minute zu warten.
- **4** Stellen Sie während der Einstellung der Umgebungstemperatur sicher, dass das Messgerät seit mindestens eine Stunde eingeschaltet ist, wobei ein K-Type-Thermoelement zwischen Messgerät und Kalibrierungsquelle geschaltet ist.

**VORSICHT** Schalten Sie das Messgerät während der Einstellungen nicht aus, da dadurch der Kalibrierungsspeicher für die aktuelle Funktion gelöscht werden könnte.

# <span id="page-63-0"></span>**Gültige Einstellungseingabewerte**

Die Einstellung kann mit den nachstehenden Eingabewerten durchgeführt werden.

<span id="page-63-1"></span>**Tabelle 5-3** Gültige Einstellungseingabewerte

| <b>Funktion</b>      | <b>Bereich</b>                         | Gültige Eingabereferenzwerte                       |  |
|----------------------|----------------------------------------|----------------------------------------------------|--|
| v v                  | 1000 mV, 10 V, 100 V, 1000 V           | 0,9 bis 1,1 x Full Scale                           |  |
| : v                  | 1000 mV, 10 V, 100 V, 1000 V           | 0,9 bis 1,1 x Full Scale                           |  |
|                      | 1 <sub>V</sub>                         | 0,9 bis 1,1 x Full Scale                           |  |
| $\Omega$             | 1000 Ω, 10 kΩ, 100 kΩ, 1000 kΩ, 10 MΩ  | 0,9 bis 1,1 x Full Scale                           |  |
| ⊣⊢                   | 1000 nF, 10 μF, 100 μF, 1000 μF, 10 mF | 0,9 bis 1,1 x Full Scale                           |  |
| μA $\eqsim$          | 1000 μA, 10000 μA                      | 0,9 bis 1,1 x Full Scale                           |  |
| mA $\leftthreetimes$ | 100 mA, 1000 mA                        | 0,9 bis 1,1 x Full Scale                           |  |
| $A \infty$           | 10A                                    | 0,9 bis 1,1 x Full Scale                           |  |
| T1                   | $0^{\circ}$ C                          | Sorgen Sie für 0°C mit<br>Außentemperaturausgleich |  |
| <b>DCmV</b><br>(T1)  | $100 \text{ mV}$                       | $0.9$ bis $1.1 \times$ Full Scale                  |  |

**VORSICHT** Die niedrigste AC-Stromausgabe des Eichgeräts Fluke 5520A beträgt 29 μA. Stellen Sie sicher, dass die AC-Eichgerätquelle des μA auf mindestens 50 μA eingestellt ist.

# <span id="page-64-0"></span>**Kalibrierungsanpassungen**

**HINWEIS** Lesen Sie [Überlegungen zum Test](#page-54-0) und [Überlegungen zu Einstellungen](#page-62-0), bevor Sie mit dem Einstellungen beginnen.

- **1** Drehen Sie den Drehregler in die Position "Test Function" wie in [Tabelle 5-3](#page-63-1) angegeben.
- **2** Nach Entsichern des Messgeräts wechselt das Messgerät in den Einstellungsmodus. (Siehe [Entsichern des Messgeräts zur Kalibrierung](#page-59-1)).
- **3** Die Primäranzeige zeigt den Referenzwert der Cal-Elemente an. Konfigurieren Sie jedes Cal-Element, das unter "Gültige Einstellungseingabewerte" in [Tabelle 5-3](#page-63-1) angezeigt wird.
- 4 Wählen Sie mit den Pfeiltasten (Hold) und  $\binom{Mw}{w}$  den Cal-Bereich aus.
- **5** Wenden Sie das Eingangssignal an, das in der Spalte **Gültige Eingabereferenzwerte** der [Tabelle 5-3](#page-63-1) angezeigt wird. Die Säulendiagrammanzeige zeigt den Eingangsmesswert an. Für die Temperatureinstellung ist keine Säulendiagrammanzeige vorhanden.

**HINWEIS** Es wird dringend empfohlen, die Einstellungen in der Reihenfolge auszuführen, wie in [Tabelle 5-3](#page-63-1) angegeben.

- **6** Geben Sie den tatsächlich angewandten Eingang ein (siehe [Eingabe von](#page-61-0)  [Einstellungswerten](#page-61-0)).
- **7** Drücken Sie (Range), um die Einstellungen zu starten. **CAL** blinkt in der Sekundäranzeige auf, um anzuzeigen, dass die Kalibrierung durchgeführt wird.
- **8** Für jeden Einstellungswert zeigt die Sekundäranzeige bei erfolgreicher Durchführung **PAS** an. Schlägt die Einstellung fehl, gibt das Messgerät einen langen Signalton aus, und eine Kalibrierungsfehlernummer wird in der Sekundäranzeige angezeigt. In der Primäranzeige wird das aktuelle Cal-Element angezeigt.

**HINWEIS** Bei einem Einstellungsfehler überprüfen Sie Eingangswert, Bereich, Funktion und eingegebenen Einstellungswert, und wiederholen Sie die Einstellungsschritte.

**9** Drehen Sie den Drehregler zur nächsten Funktion gemäß der Spalte **Testfunktion**, die in [Tabelle 5-3](#page-63-1) angezeigt wird. Wiederholen Sie die Schritte 3 bis 8 für jeden in der Kalibrierungseinstellung angezeigten Einstellungspunkt. Siehe [Tabelle 5-4.](#page-65-0)

**10** Überprüfen Sie die Einstellungen mittels [Leistungsüberprüfungstests](#page-55-0).

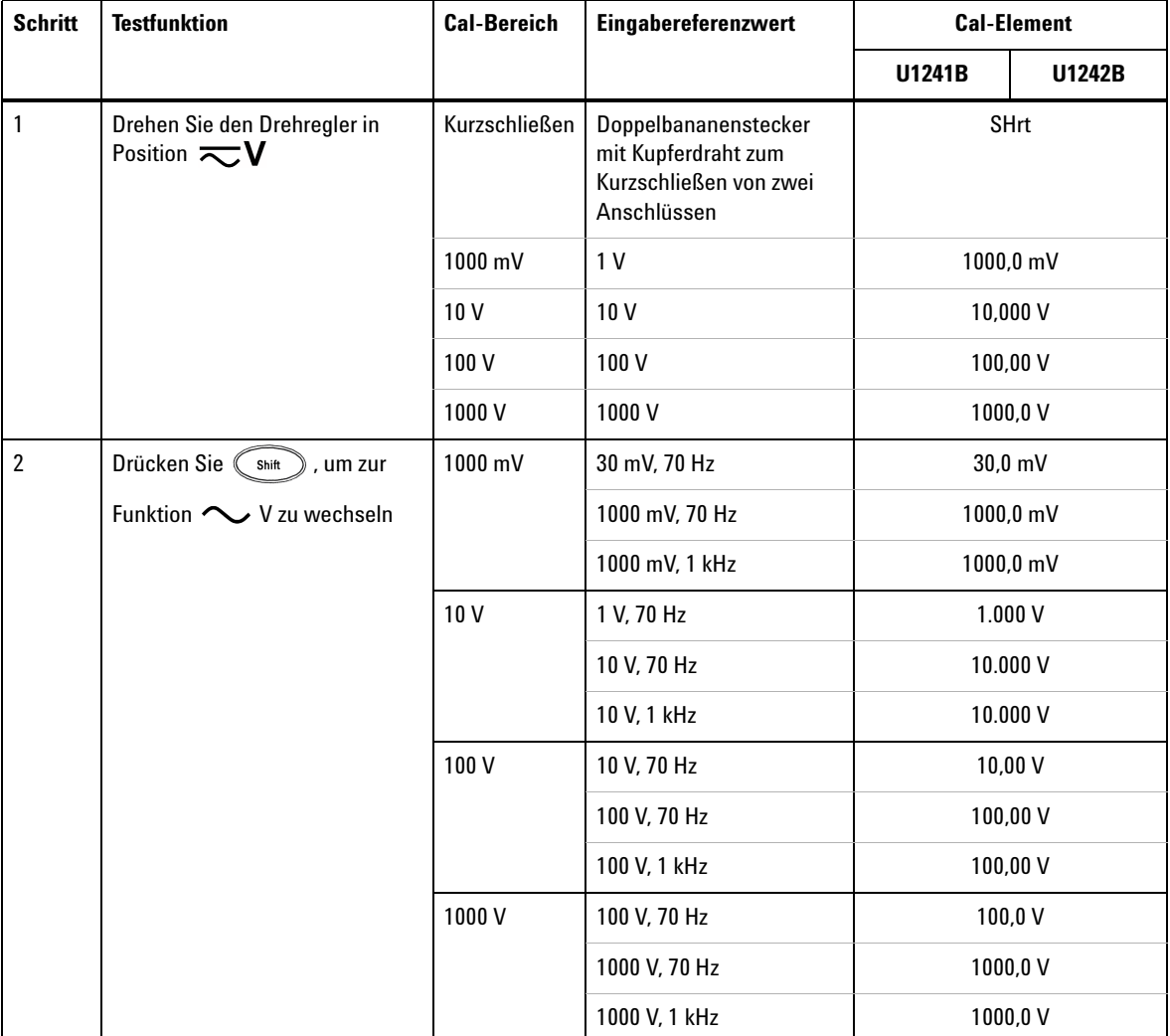

### <span id="page-65-0"></span>**Tabelle 5-4** Kalibrierungsanpassungen

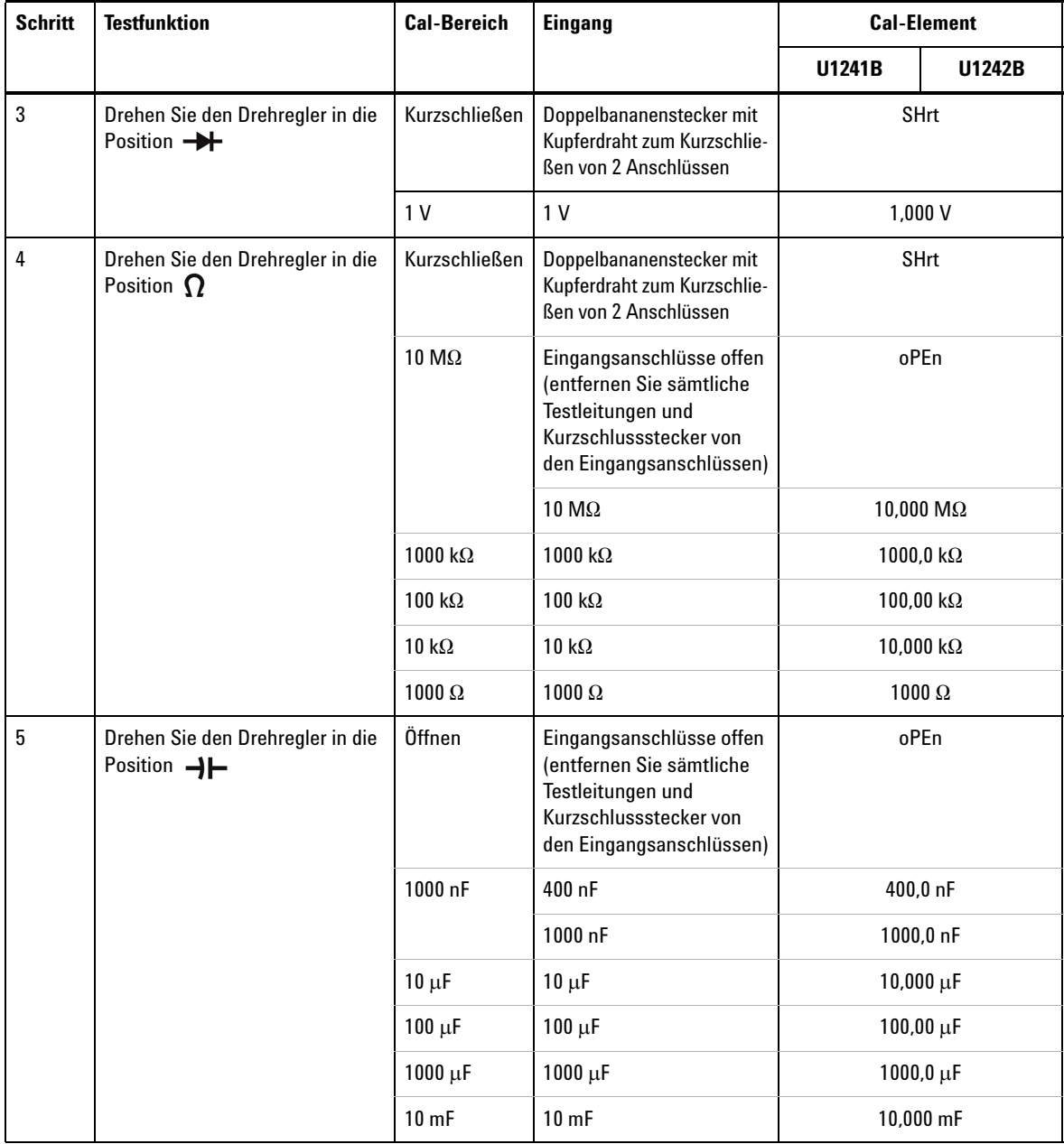

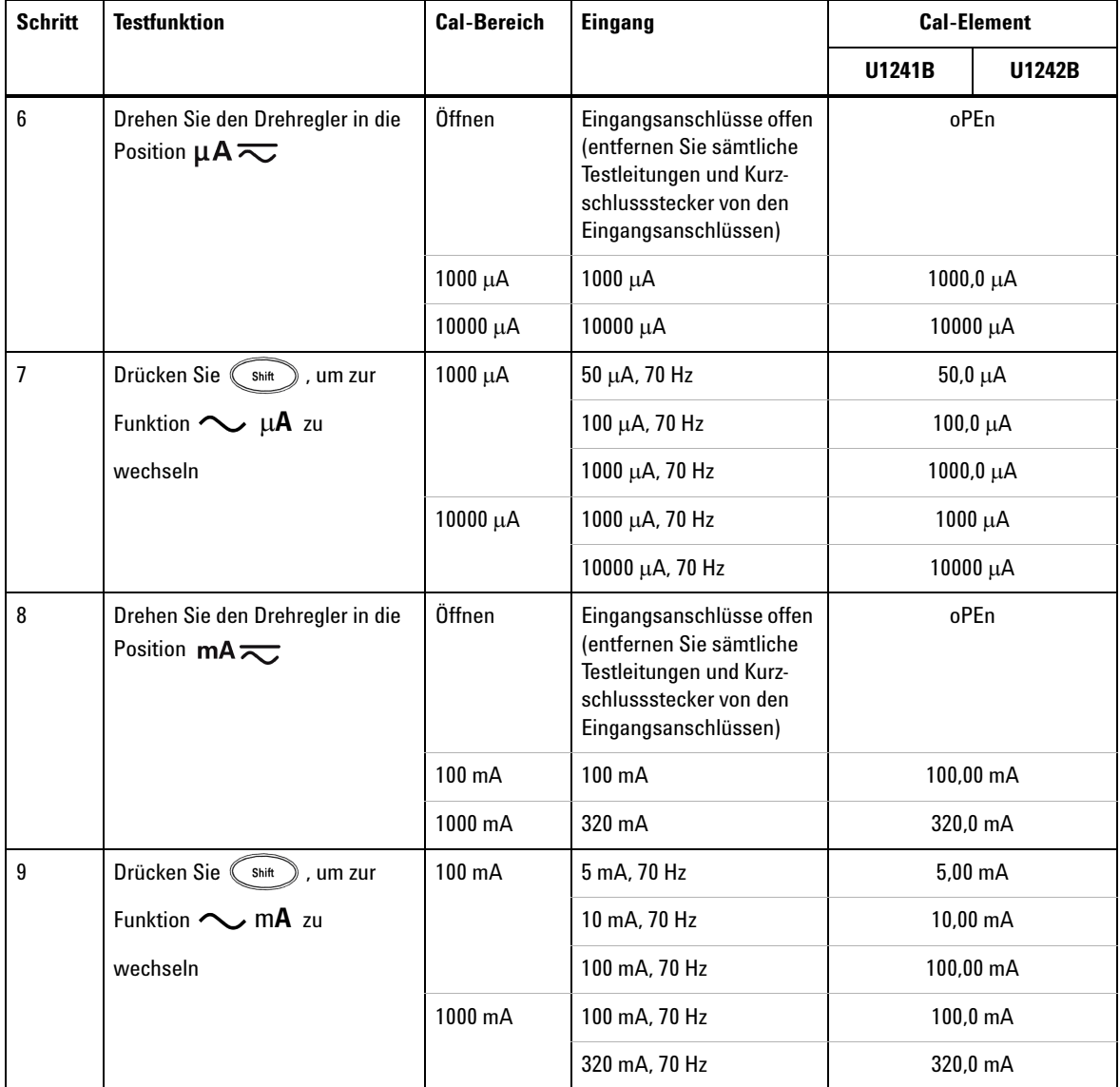

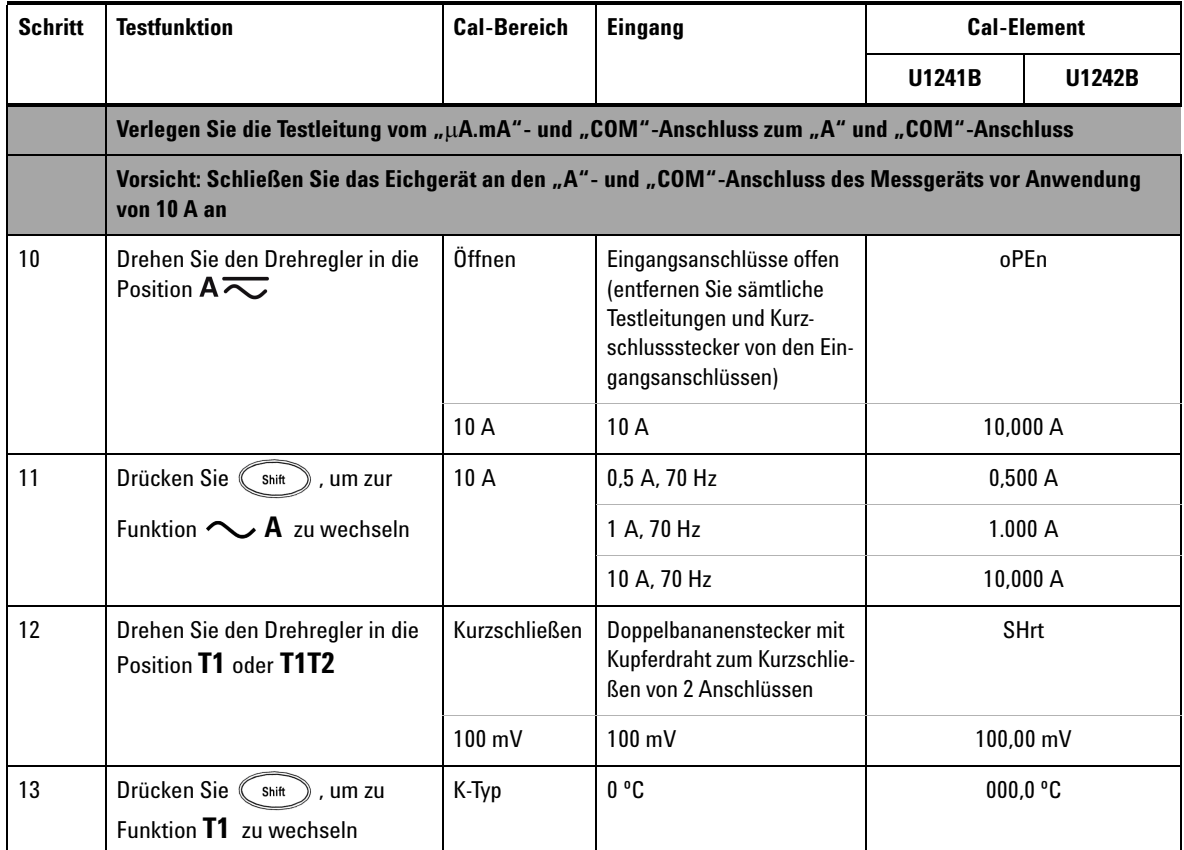

# <span id="page-68-0"></span>**Bestehender Einstellungsmodus**

- **1** Entfernen Sie alle Kurzschlussstecker und Anschlüsse von dem Messgerät.
- **2** Zeichnen Sie die neue Kalibrierungszahl auf, siehe [Kalibrierungszahl.](#page-69-0)
- **3** Drücken Sie  $\binom{Shit}{h}$  und  $\binom{Hz}{k}$  simultan, um den Einstellungsmodus zu beenden. Schalten Sie das Messgerät aus und wieder ein, um zum normalen und gesicherten Messungsmodus zurückzukehren.

### **5 Leistungstests und Kalibrierung**

# <span id="page-69-0"></span>**Kalibrierungszahl**

Der Benutzer erhält vom Messgerät die Informationen zur Kalibrierungszahl, um auf die Funktionen des vorderen Bedienfelds zugreifen zu können. Beachten Sie, dass das Messgerät vor Auslieferung an den Benutzer kalibriert wurde. Es wird empfohlen, den Anfangswert der Kalibrierungszahl bei Erhalt des Messgeräts zu notieren .

Die Zahl wird für jeden Kalibrierungspunkt um eins inkrementiert, von 0000 bis maximal 19999. Bei der maximalen Zahl wird die Kalibrierungszahl auf 0 zurückgesetzt. Die Kalibrierungszahl kann nach Entsichern des Messgeräts vom vorderen Bedienfeld abgefragt werden. Gehen Sie dazu folgendermaßen vor:

- **1** Drücken Sie im Einstellungsmodus auf  $(\mathbb{R})$  und halten Sie die Taste länger als eine Sekunde, um den Anzeigemodus der Kalibrierungszahl anzuzeigen. Die Primäranzeige zeigt den Wert der Kalibrierungszahl und die Sekundäranzeige "Cnt" an.
- **2** Notieren Sie die Kalibrierungszahl, um die ausgeführte Anzahl der Kalibrierungszahlen zu verfolgen.
- 3 Drücken Sie  $\binom{Hz}{l}$  und halten Sie die Taste länger als 1 Sekunde, um den Kalibrierungszahlmodus zu beenden.

# <span id="page-69-1"></span>**Kalibrierungsfehler**

Folgende Fehlercodes können während der Kalibrierung auftreten: Dieser Fehlercode wird auf der Sekundäranzeige angezeigt.

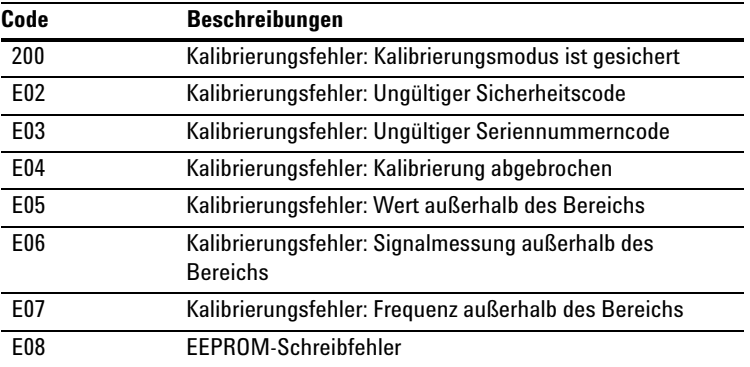

**Tabelle 5-5** Kalibrierungsfehlercodes

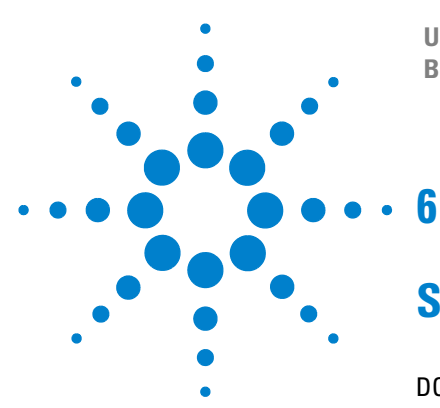

**U1241B und U1242B Digitale Handmultimeter Benutzer- und Servicehandbuch**

# **Spezifikationen und Eigenschaften**

[DC-Spezifikationen](#page-71-0) 58 [AC-Spezifikationen](#page-72-0) 59 [Widerstandsspezifikationen](#page-73-0) 60 [Diodenüberprüfung/Spezifikationen für akustischen Durchgangstest](#page-73-1) 60 [Temperaturspezifikationen](#page-74-0) 61 [Kapazitätsspezifikationen](#page-75-0) 62 [Spezifikationen des Harmonischenverhältnisses](#page-75-1) 62 [Frequenzspezifikationen](#page-76-0) 63 [Betriebsspezifikationen](#page-77-0) 64 [Allgemeine Eigenschaften](#page-78-0) 65

Dieses Kapitel listet die Spezifikationen und Eigenschaften der digitalen Multimeter U1241B und U1242B auf. Diese Spezifikationen gelten bei Verwendung des Messgeräts in einer Umgebung, die *frei* ist von elektromagnetischen Störungen und elektrostatischer Ladung.

Bei Verwendung des Messgeräts in einer Umgebung, wo elektromagnetische Störungen oder wesentliche elektrostatische Ladung auftreten, kann die Messgenauigkeit reduziert sein.

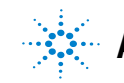

# <span id="page-71-0"></span>**DC-Spezifikationen**

|                         |                   |                    | Teststrom/               | Genauigkeit                               |               |
|-------------------------|-------------------|--------------------|--------------------------|-------------------------------------------|---------------|
| <b>Funktion</b>         | <b>Bereich</b>    | Auflösung          | Lastspannung             | U1241B                                    | <b>U1242B</b> |
| Spannung <sup>[1]</sup> | $1000.0$ mV       | $0.1$ mV           | $\overline{\phantom{0}}$ | $0.09% + 5$<br>$0.09% + 2$<br>$0.15% + 5$ |               |
|                         | 10,000 V          | 0.001V             | -                        |                                           |               |
|                         | 100.00 V          | 0.01V              | $\overline{\phantom{0}}$ |                                           |               |
|                         | 1000.0 V          | 0.1V               | $\overline{\phantom{0}}$ |                                           |               |
| <b>Stromstärke</b>      | 1000,0 µA         | $0.1 \mu A$        | $<$ 0.6 V (50 $\Omega$ ) | $0.1 + 3$                                 |               |
|                         | 10000 µA          | $1 \mu A$          | $< 0.55 V (50 \Omega)$   | $0.1% + 3$                                |               |
|                         | 100.00 mA         | $0.01 \text{ mA}$  | $< 0.18 V (0.5 \Omega)$  | $0.2 \% + 3$                              |               |
|                         | 440,0 mA $^{[2]}$ | 0.1 <sub>m</sub> A | $< 0.8 V (0.5 \Omega)$   | $0.5 \% + 3$                              |               |
|                         | 10,000 $A^{[3]}$  | 0.001 A            | $< 0.4 V (0.01 \Omega)$  | $0.6 \% + 5$                              |               |

**Tabelle 6-1** DC-Spezifikationen mit Genauigkeit von ± (% des Messwerts + Nr. der niederwertigsten Ziffer)

- [1] Eingangsimpedanz: 10 MΩ (nominal).
- [2] Stromstärke kann bis zu 440 A kontinuierlich gemessen werden. Weitere 0,2 % müssen zur angegebenen Genauigkeit addiert werden, wenn das gemessene Signal für maximal 30 Sekunden im Bereich von 440 mA bis 1100 mA liegt. Lassen Sie das Messgerät nach Messung einer Stromstärke von > 440 mA über einen Zeitraum abkühlen, der doppelt so lang ist wie die zur Messung benötigte Zeit, bevor Sie niedrige Stromstärken messen.
- [3] Stromstärke kann bis zu 10 A bei einer maximalen Betriebstemperatur von 50 °C kontinuierlich gemessen werden. Weitere 0,3 % müssen zur angegebenen Genauigkeit addiert werden, wenn das gemessene Signal für maximal 15 Sekunden im Bereich von 10 A bis 19,999 A liegt. Lassen Sie das Messgerät nach Messung einer Stromstärke von > 10 A 60 Sekunden lang abkühlen, bevor Sie niedrige Stromstärken messen.
## **AC-Spezifikationen**

|                               |                   |                    | Teststrom /               | Genauigkeit      |                  |                 |
|-------------------------------|-------------------|--------------------|---------------------------|------------------|------------------|-----------------|
| <b>Funktion</b>               | <b>Bereich</b>    | Auflösung          | Lastspannung              | 40 Hz bis 500 Hz | 500 Hz bis 1 kHz | 1 kHz bis 2 kHz |
| AC-Spannung[1][2]             | 1000.0 mV         | $0.1$ mV           |                           |                  | $2 \% + 5$       |                 |
| <b>True RMS</b>               | 10,000 V          | 0.001V             | -                         | $1% + 5$         | $1 \% + 5$       | $2 \% + 5$      |
|                               | 100.00 V          | 0.01V              | -                         |                  |                  |                 |
|                               | 1000.0 V          | 0.1V               | -                         |                  |                  |                 |
| AC-Stromstärke <sup>[2]</sup> | 1000,0 µA         | $0.1 \mu A$        | $<$ 0,06 V (50 $\Omega$ ) |                  |                  |                 |
| <b>True RMS</b>               | 10000 µA          | $1 \mu A$          | $<$ 0,55 V (50 $\Omega$ ) | $1 \% + 5$       | $1.5% + 5$       |                 |
|                               | 100.00 mA         | $0.01 \text{ mA}$  | $< 0.18 V (0.5 \Omega)$   |                  |                  |                 |
|                               | 440,0 mA $^{[3]}$ | 0.1 <sub>m</sub> A | $<$ 0,8 V (0,5 $\Omega$ ) |                  |                  |                 |
|                               | 10,000 $A^{[4]}$  | 0.001A             | $< 0.4 V (0.01 \Omega)$   |                  |                  |                 |

**Tabelle 6-2** AC-Spezifikationen mit Genauigkeit von ± (% des Messwerts + Nr. der niederwertigsten Ziffer)

- [1] Eingangsimpedanz: 10 M $\Omega$  (nominal) in Parallele mit<100 pF, mit Überspannungsschutz von 1000 V R.M.S.
- [2] ACV und AC μA/mA/A Spezifikationen sind True-RMS-AC-gekoppelt, gültig für den Bereich von 5 % bis 100 %. Der Scheitelfaktor kann bei Full Scale bis zu 3 betragen und für den 1000 V-Bereich 1,5 bei Full Scale betragen. Bei nicht sinusförmigen Wellenformen und einem Scheitelfaktor von > 3, fügen Sie 2 % des Messwerts + in der Regel 2 % Full Scale hinzu.
- [3] Stromstärke kann von 50 mA bis zu 440 mA kontinuierlich gemessen werden. Weitere 0,2 % müssen zur angegebenen Genauigkeit addiert werden, wenn das gemessene Signal für maximal 30 Sekunden im Bereich von 440 mA bis 1100 mA liegt. Lassen Sie das Messgerät nach Messung einer Stromstärke von > 440 mA über einen Zeitraum abkühlen, der doppelt so lang ist wie die zur Messung benötigte Zeit, bevor Sie niedrige Stromstärken messen.
- [4] Stromstärke kann von 0,5 A bis zu 10 A bei einer maximalen Betriebstemperatur von 50 °C kontinuierlich gemessen werden. Weitere 0,3 % müssen zur angegebenen Genauigkeit addiert werden, wenn das gemessene Signal für maximal 15 Sekunden im Bereich von 10 A bis 19,999 A liegt. Lassen Sie das Messgerät nach Messung einer Stromstärke von > 10 A 60 Sekunden lang abkühlen, bevor Sie niedrige Stromstärken messen.

## **Widerstandsspezifikationen**

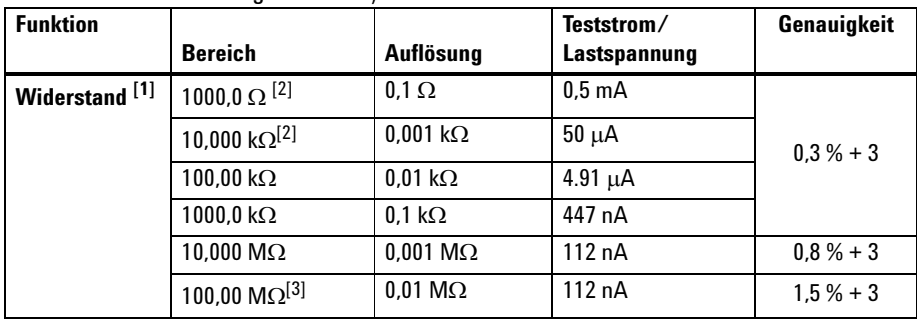

**Tabelle 6-3** Widerstandsspezifikationen mit Genauigkeit von ± (% des Messwerts + Nr. der niederwertigsten Ziffer)

## **Diodenüberprüfung/Spezifikationen für akustischen Durchgangstest**

**Tabelle 6-4** Diodentest/Spezifikationen für akustischen Durchgangstest mit Genauigkeit von ± (% des Messwerts + Nr. der niederwertigsten Ziffer)

| <b>Funktion</b>           | <b>Bereich</b> | Auflösung | Teststrom/<br>Lastspannung | Genauigkeit |
|---------------------------|----------------|-----------|----------------------------|-------------|
| Diodentest <sup>[4]</sup> | 1 V            | 0.001V    | Ungefähr 0,5 mA            | $0.3% + 2$  |

- [1] Die maximale freie Spannung beträgt < 2,8 V. Bei augenblicklichen Durchgängen ertönt der integrierte Signalton, wenn der Widerstand <10 % von jedem Widerstandsbereich ausmacht.
- [2] Die Genauigkeit von 1 kΩ und 10 kΩ wird nach der Null-Funktion angegeben, die benötigt wird, um den Widerstand der Testleitung und den Wärmeeffekt abzuziehen.
- [3] Für den Bereich von 100 MΩ wird eine relative Luftfeuchtigkeit von < 60 % angegeben. Der Temperaturkoeffizient beträgt 0,15-fache der festgelegten Genauigkeit > 50 M $\Omega$ .
- [4] Überspannungsschutz 1000 V R.M.S. für Stromkreise <0,3 A Kurzschlussstrom. Der integrierte Signalton ertönt, wenn der Messwert in etwa unter 50 mV liegt. Ein akustischer Einzelton ertönt bei normalen Durchlassvorspannungsdioden oder Halbleiteranschlüssen von 0,3 V £ Messwert £ 0,8 V.

## **Temperaturspezifikationen**

**Tabelle 6-5** Temperaturspezifikationen mit einer Genauigkeit von ± (% des Messwerts + Offset-Fehler)

| <b>Funktion</b>           | <b>Thermoelementtyp</b> | <b>Bereich</b>       | Auflösung | Genauigkeit <sup>[1]</sup> |
|---------------------------|-------------------------|----------------------|-----------|----------------------------|
| Temperatur <sup>[2]</sup> |                         | $-40$ °C bis 1000 °C | 0.1 °C    | $1\% + 1\degree$ C         |
|                           |                         | $-40$ °F bis 1832 °F | 0.1 °F    | $1\% + 1.8$ °F             |
|                           | յ[3]                    | $-40$ °C bis 1000 °C | 0.1 °C    | $1\% + 1\degree C$         |
|                           |                         | $-40$ °F bis 1832 °F | 0.1 °F    | $1\% + 1.8$ °F             |

[1] Die Genauigkeit wird mit folgender Bedingung definiert:

- **•** Die Genauigkeit beinhaltet nicht die Toleranz der Thermoelementsonde. Der an das Messgerät angeschlossene Thermosensor sollte sich mindestens eine Stunde lang in der Betriebsumgebung befinden.
- **•** Reduzieren Sie den Wärmeeffekt mittels der Null-Funktion.
- **•** Bei Messung der Temperatur mit Bezug auf ein Temperatureichgerät versuchen Sie, sowohl das Eichgerät als auch das Messgerät nach einer externen Referenz einzurichten (ohne internen Außentemperaturausgleich). Werden sowohl Eichgerät als auch Messgerät nach einer internen Referenz eingerichtet (mit internem Außentemperaturausgleich), kann aufgrund von Unterschieden im Außentemperaturausgleich zwischen Eichgerät und Messgerät eine Abweichung zwischen den Messungen von Eichgerät und Messgerät auftreten.
- **•** Bringen Sie den Temperaturfühler mit keiner Oberfläche in Verbindung, die bei einer Spannung von über 33 Vrms oder 70 VDC liegt, da die Spannungsquelle die Gefahr eines elektrischen Schlages birgt.

[2] Die Temperaturberechnung erfolgt gemäß dem Standard EN/IEC-60548-1 und NIST175.

[3] Nur verfügbar bei U1242B.

## **Kapazitätsspezifikationen**

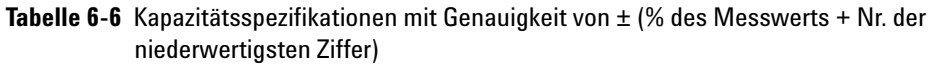

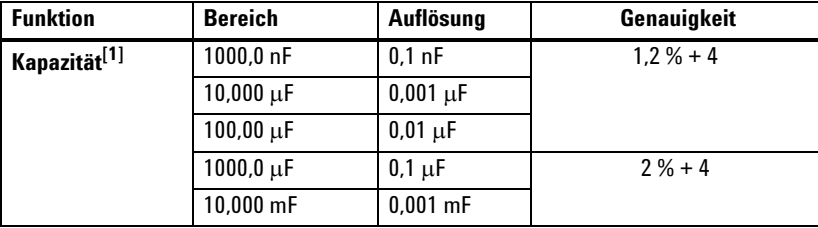

## **Spezifikationen des Harmonischenverhältnisses**

**Tabelle 6-7** Spezifikationen des Harmonischenverhältnisses

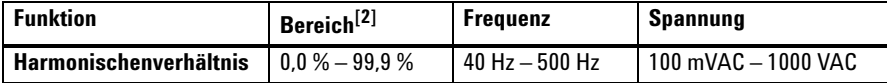

- [1] Überspannungsschutz: 1000 V R.M.S. für Stromkreise <0,3 A Kurzschlussstrom. Die Genauigkeit wird auf Grundlage des Schichtkondensators berechnet. Verwenden Sie den relativen Modus bei Restwerten.
- [2] Reine sinusförmige Wellenformen ohne Harmonische verfügen über ein Harmonischenverhältnis von 0 %, je höher das Harmonischenverhältnis, desto mehr Harmonische gibt es in der sinusförmigen Wellenform.

## **Frequenzspezifikationen**

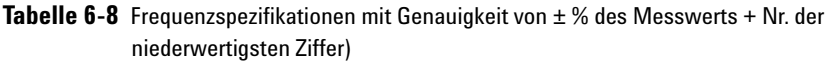

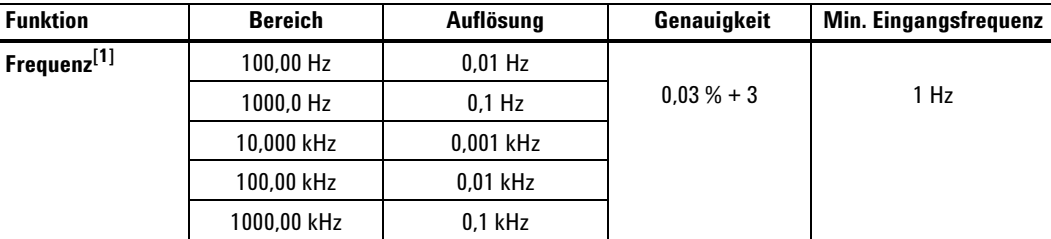

# **Frequenzempfindlichkeit während Spannungsmessung[2]**

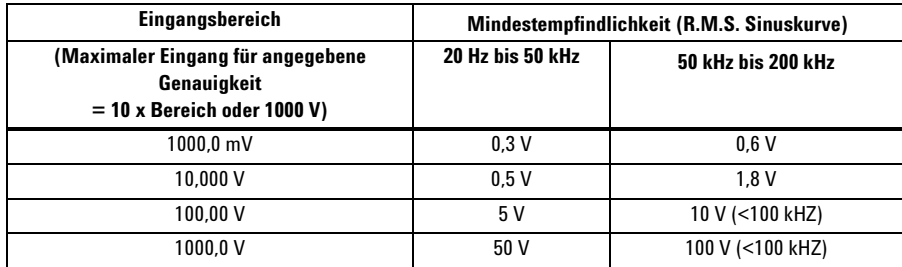

## **Frequenzempfindlichkeit während Stromstärkenmessung[3]**

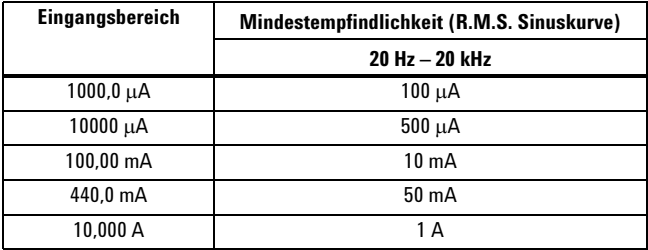

[1] Das Eingangssignal ist niedriger als das Produkt von 20.000.000 V-Hz.

[2] Für die Genauigkeit des maximalen Eingangs siehe AC-Spannungsspezifikationen.

[3] Für die Genauigkeit des maximalen Eingangs siehe AC-Stromstärkenspezifikationen.

# **Betriebsspezifikationen**

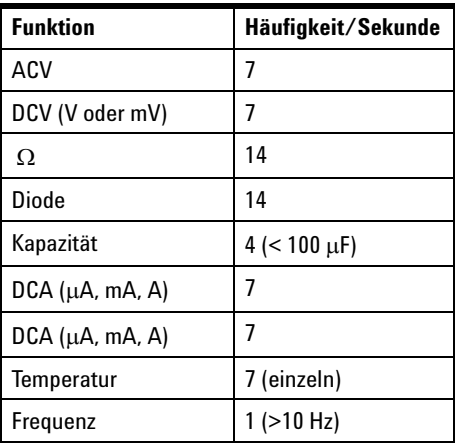

**Tabelle 6-9** Messrate von U1241B und U1242B

### **Allgemeine Eigenschaften**

**Tabelle 6-10** Allgemeine Eigenschaften von U1241B und U1242B

#### **Netzteil**

**•** 4 einzelne 1,5 V AAA Standard-Batterien (des Typs Alkali oder Zinkchlorid)

#### **Anzeige**

**•** Kombinationsanzeige (Sekundäranzeige dient nur zur Anzeige der Temperaturfunktion) ist mit einer 4-stelligen Flüssigkristallanzeige (LCD). Es können maximal 11.000 Zähler abgelesen werden. Automatische Polaritätsanzeige.

#### **Energieverbrauch**

**•** max. 0,22 VA

#### **Betriebsumgebung**

- **•** Volle Genauigkeit bei -10 °C bis 55 °C
- **•** Volle Genauigkeit bei bis zu 80 % relative Luftfeuchtigkeit bei Temperaturen bis 30°C, linear abnehmend bis 50 % relative Luftfeuchtigkeit bei 55 °C

#### **Lagerungsumgebung**

**•** –20 °C bis 70 °C (ohne Batterie)

#### **Höhe**

**•** 0 – 2000 Meter gemäß IEC 61010-1 2nd Edition CAT III, 1000 V/ CAT IV, 600 V

#### **Sicherheitsnormen**

- **•** IEC 61010-1:2001/ EN61010-1:2001
- **•** USA: UL 61010-1:2004
- **•** Kanada: CSA C22.2 No. 61010-1:2004

#### **Messkategorie**

**•** CAT III 1000 V/ CAT IV, 600 VÜberspannungsschutz, Verschmutzungsgrad 2

#### **EMV-RICHTLINIEN**

- **•** Zertifiziert nach IEC 61326-1:2005/ EN 61326-1:2006
- **•** Kanada: ICES/NMB-001:2004
- **•** Australien / Neuseeland: AS/NZS CISPR11:2004

#### **Gleichtaktunterdrückungsverhältnis (CMRR)**

 $\cdot$  > 90 dB bei DC, 50/60 Hz  $\pm$ 0,1 % (1 k $\Omega$  unsymmetrisch)

#### **Serienstörspannungsunterdrückungverhältnis (NMRR)**

**•** > 60 dB bei 50/60 Hz ±0,1 %

#### **Temperaturkoeffizient**

**•** 0,1 × (angegebene Genauigkeit) / °C (von –10 °C bis 18 °C oder 28 °C bis 55 °C)

#### **Scheitelfaktor**

#### **•** ≤ 3,0

#### **Stoß und Vibration**

**•** Getestet nach IEC / EN 60068-2

### **6 Spezifikationen und Eigenschaften**

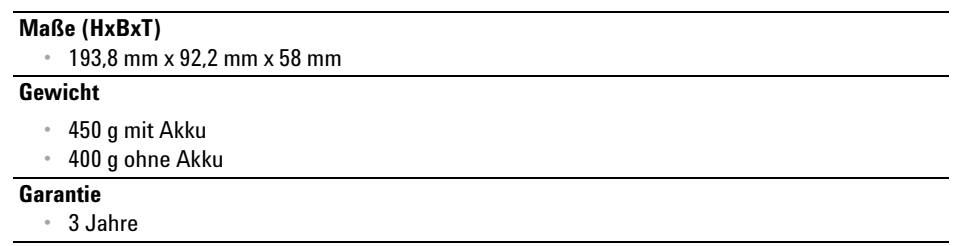

### **www.agilent.com**

Kontaktdaten

Um unsere Services, Garantieleistungen oder technische Unterstützung in Anspruch zu nehmen, rufen Sie uns unter einer der folgenden Telefonnummern an:

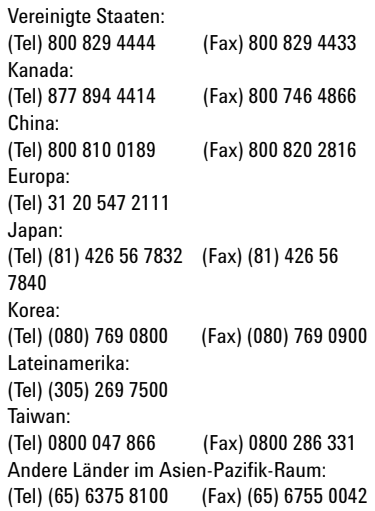

Oder besuchen Sie uns im Internet: www.agilent.com/find/assist

Änderungen der Produktspezifikationen und -beschreibungen in diesem Dokument vorbehalten.

© Agilent Technologies, Inc. 2009

Gedruckt in Malaysia Erste Ausgabe, 1. Dezember 2009 U1241-900 64

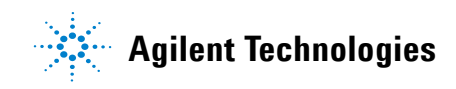